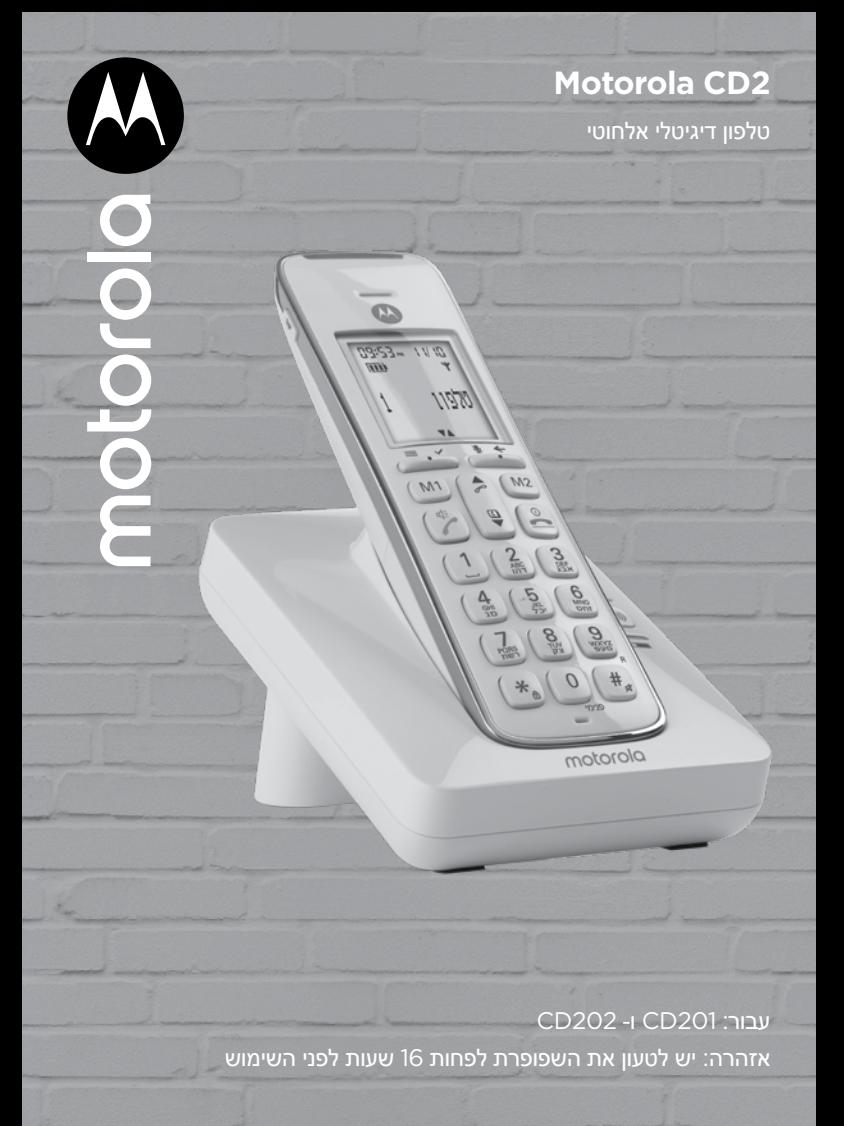

# **ברוכים הבאים...**

## **לטלפון האלחוטי הדיגיטלי החדש שלכם 2CD Motorola!**

- כל השפופרות אלחוטיות על מנת שניתן יהיה להשתמש בהן בכל מקום בטווח הקליטה.
	- ספר טלפונים המכיל עד 100 שמות ומספרים.
	- העתקת רשומות ספר הטלפונים בין שפופרות.
	- רמקול לשיחות ללא צורך להחזיק את השפופרת ביד.
- שיחה מזוהה המראה לכם מיהו המתקשר והצגת פרטי 50 המתקשרים האחרונים ברשימת השיחות. \*
	- רישום של עד 5 שפופרות לבסיס יחיד ורישום כל שפופרת ל4- בסיסים לכל היותר.
- ניהול שיחות פנימיות, העברת שיחות חיצוניות בין שפופרות, ניהול תלת-שיח בין שני משתתפים פנימיים ומתקשר חיצוני אחד.
	- אפשרות צלצול חזק במיוחד לסביבות רועשות.
	- אפשרות הגברת השפופרת כדי להגביר את עוצמת השמע במהלך שיחה.
		- מותאם לאביזרי שמיעה.

\* יש צורך ברישום המערכת שלכם לשירותי שיחה מזוהה או שיחה ממתינה הניתנים על ידי ספק הרשת שלכם על מנת שתכונות אלו יהיו פעילות. ייתכן ויידרש תשלום קבוע הכרוך בקבלת השירות.

שימו לב שציוד זה אינו מיועד לניהול שיחות טלפון בחירום בעת נפילת מתח והפסקת חשמל. יש לדאוג לסידור חלופי על מנת לאפשר גישה לשיחות חירום במצבים אלו.

## **זקוקים לעזרה?**

אם אתם נתקלים בבעיות בהתקנה או בשימוש ב2-CD שלכם, התקשרו למספר השירות: 08-9403300 דוא"ל: il.co.bconnect@info

לחלופין ניתן למצוא תשובות לשאלות בסעיף ה"עזרה" בחלק האחורי של מדריך זה.

**מדריך זה למשתמש מספק לכם את כל המידע שאתם זקוקים לו כדי להפיק את המרב מהטלפון שלכם.**

**לפני שתבצעו את השיחה הראשונה מהמכשיר יהיה עליכם להגדיר את הטלפון. מלאו אחר ההוראות הפשוטות המופיעות בסעיף "הבה נתחיל" שבעמודים הבאים.**

**חשוב**

השתמשו בכבל הטלפון המצורף בלבד.

**יש לכם הכל?**

- שפופרת אלחוטית
- יחידת בסיס אלחוטית
- שתי סוללות נטענות מסוג MH-Ni בגודל AAA
	- מתאם מקור חשמל עבור יחידת הבסיס
		- חוט טלפון

**אם רכשתם חבילה של 2CD עם מספר שפופרות, יהיו גם את הפריטים הבאים:**

- שפופרת ומטען אלחוטיים
- שתי סוללות נטענות מסוג MH-Ni בגודל AAA
	- מתאם מקור חשמל עבור המטען

#### **למחר טוב יותר**

אנו עושים כל מאמץ באמצעות התכנון שלנו, מחקר, הנדסה ושרשרת האספקה שלנו לייצר מוצרים טובים יותר עבור כולם, תוך התמקדות באחריות החברתית והסביבתית גם יחד.

- עונה על / עולה על הדרישות הרגולטוריות לגבי הסביבה של ה-EMEA.
	- אריזה ידידותית לסביבה עם לפחות 20% תכולה ממוחזרת.
	- תושבת הטלפון עשויה עם לפחות 25% חומר של פלסטיק ממוחזר.
		- מטען יעיל מבחינת אנרגיה המתאים לדרישות הקוד האירופי.
- פונקציית מצב ECO המפחיתה את העוצמה המשודרת ואת צריכת החשמל. עיינו בסעיף הרלוונטי.

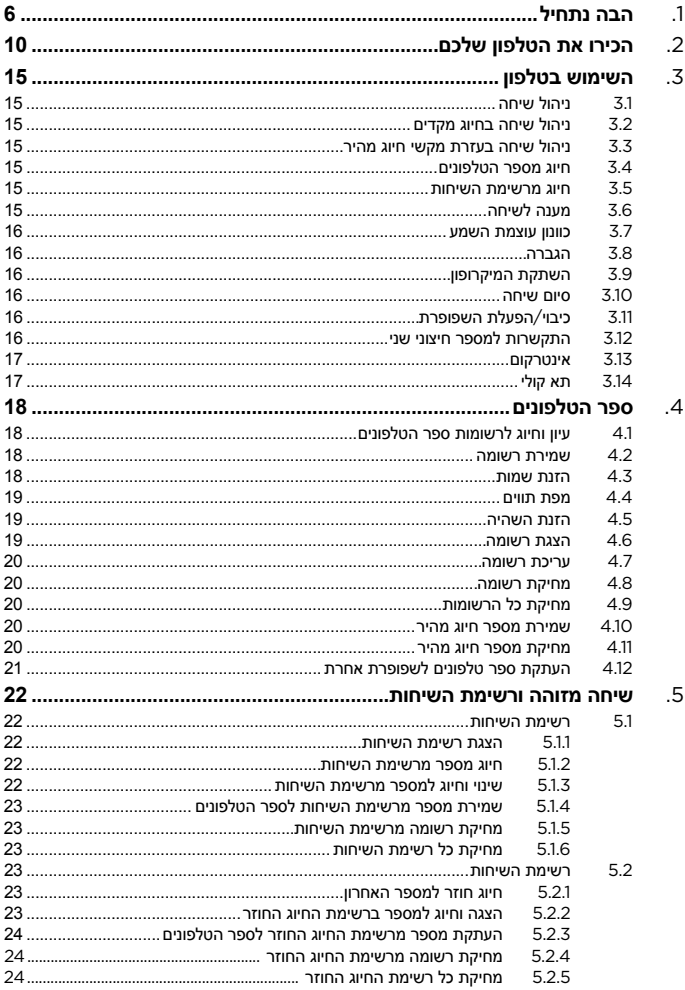

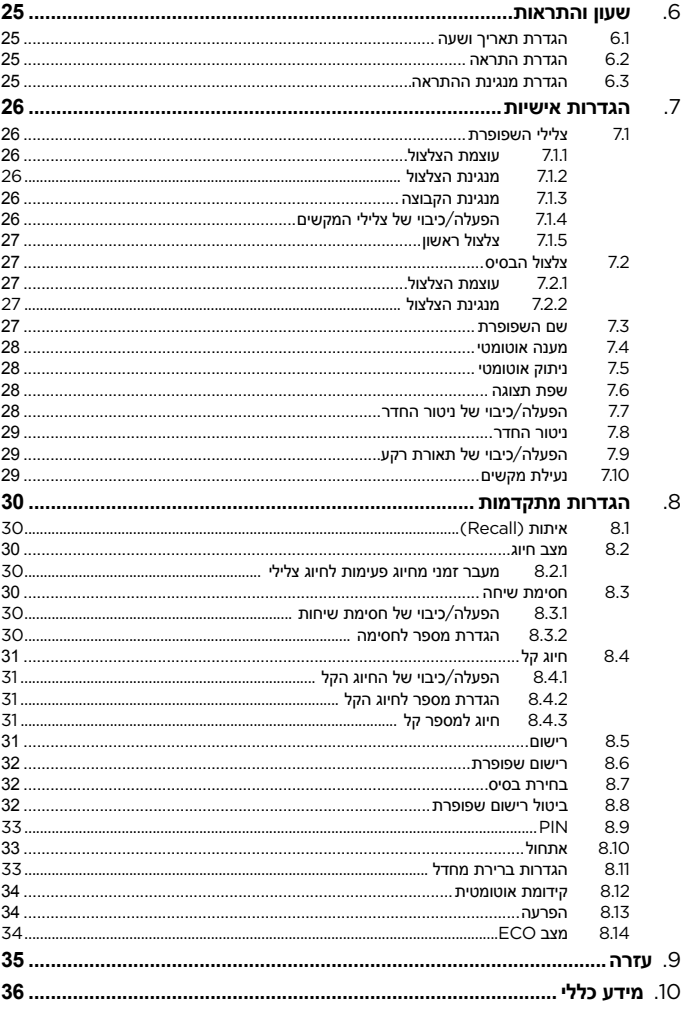

## **מיקום**

#### **אזהרה**

אין להניח את 2CD שלכם בחדר האמבטיה או במקומות לחים אחרים.

עליכם למקם את יחידת הבסיס 2CD קרוב לשקע החשמל הראשי ולשקע קו הטלפון, על מנת שהכבלים יגיעו אליהם.

ודאו שיחידת הבסיס נמצאת לפחות במרחק 1 מטר ממכשירים אלקטרוניים אחרים על מנת למנוע הפרעות. ה2-CD פועל על ידי שליחת אותות רדיו העוברים בין השפופרת ליחידת הבסיס. עוצמת האות תלויה במיקומה של יחידת הבסיס. הנחת יחידת הבסיס גבוה ככל האפשר תבטיח את קבלת האות הטוב ביותר.

#### **טווח השפופרת**

ל2-CD טווח של עד 300 מטרים מחוץ לבית כאשר אין מכשולים בין יחידת הבסיס לשפופרת. כל מכשול בין יחידת הבסיס לשפופרת יפחית טווח זה במידה משמעותית. כאשר יחידת הבסיס בתוך מבנה והשפופרת נמצאת במבנה או מחוצה לו, הטווח על פי רוב יהיה עד 50 מטרים. קירות אבן עבים יכולים להשפיע באופן חמור על הטווח.

#### **עוצמת האות**

הסימן שעל השפופרת שלכם מציין כי אתם נמצאים בטווח הקליטה. כאשר אתם יוצאים מטווח הקליטה של יחידת הבסיס, המסך יציג את ההודעה מחפש )**searching** )והסימן יהבהב.

אם אתם יוצאים מטווח הקליטה תוך כדי ניהול שיחה, שיחת הטלפון תנותק. במידה והדבר קורה, חיזרו לטווח הקליטה לפני שתבצעו שיחות נוספות.

השפופרת תתחבר חזרה ליחידת הבסיס באופן אוטומטי ברגע שתחזרו לטווח הקליטה.

#### **הגדרה**

#### **חשוב**

יחידת הבסיס חייבת להיות מחוברת למקור חשמל בכל רגע נתון. אין לחבר את כבל קו הטלפון לשקע הקיר עד שהשפופרת תהא טעונה במלואה. השתמשו בכבלי החשמל וההטלפון המצורפים בלבד בעת השימוש במוצר.

#### **באיזה מתאם חשמלי יש להשתמש?**

מתאם החשמל בעל המחבר השקוף מיועד ליחידת הבסיס ומתאם החשמל בעל המחבר בצבע האדום מיועד ליחידת הטעינה.

#### **חיבור יחידת הבסיס**

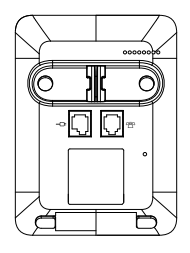

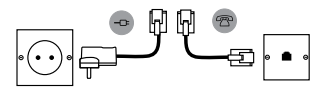

- $\cdot$ . חברו את כבל הטלפון אל השקע המסומן  $\mathcal{D}$  בצד התחתון של הבסיס.
- .2 חברו את שנאי הכוח לשקע המסומן בצד התחתון של הבסיס ואת הצד השני אל שקע החשמל בקיר. הפעילו את המכשיר.

## **חיבור השפופרת והמטען )רב-מארז בלבד(**

אם רכשתם חבילה שבה מספר שפופרות, יהיה עליכם לבצע את התהליך הזה עבור כל שפופרת ומטען.

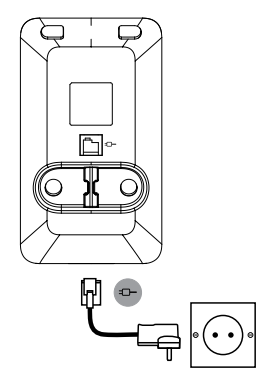

- 1. הכניסו את כבל החשמל הראשי בעל המחבר האדום בשקע המסומן באיור <sup>ב</sup>⊃ד שבצידו התחתון של המטען והכניסו את הקצה השני בשקע החשמל שבקיר.
- .2 הסירו את כיסוי הסוללה בצד האחורי של השפופרת והכניסו את שתי הסוללות הנטענות שסופקו מסוג MH-Ni AAA. שימו לב לסימוני ה-"+" וה"-" בתא הסוללה וחברו בכיוון הנכון.

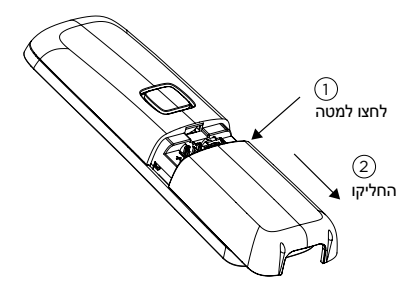

- .3 החליקו את כיסוי הסוללה חזרה למקומו.
- .4 הניחו את השפופרת במטען לפחות למשך 16 שעות רצופות. כאשר השפופרת טעונה במלואה, סמל יוצג יציר רצג**.**

#### **חשוב**

אזהרה! השתמשו רק בסוללות נטענות. אם תשתמשו בסוללות שאינן נטענות, ההודעה אזהרת סוללות )**BATT WARNING** )תוצג, והטעינה תיפסק. החליפו את הסוללות בסוללות נטענות.

#### **אזהרה על מצב טעינה נמוך בסוללה**

כאשר הסוללה חלשה, אתם תשמעו צפצוף התרעה באפרכסת והסימן יופיע בתצוגה. במצב זה עליכם להטעין את השפופרת לפני שתוכלו להשתמש בה שנית.

בעת הטעינה, הסימן שבתצוגה יגלול.

#### **ביצועי הסוללה**

1 בתנאים אידיאליים סוללה טעונה במלואה תאפשר 10 שעות של זמן דיבור ומעל 150 שעות של זמן המתנה בטעינה אחת.

שימו לב כי סוללות חדשות לא מגיעות למלוא יכולתן עד אשר הן נמצאות בשימוש כמה ימים.

כדי לשמור על הסוללות שלכם במצב מיטבי, השאירו את השפופרת מחוץ לבסיס למשך כמה שעות מעת לעת. ריקון הסוללות עד סופן לפחות פעם בשבוע יסייע להן לפעול לאורך זמן רב יותר.

יכולת ההטענות של סוללות נטענות תצטמצם במשך הזמן עם התבלותן וזה יפחית את זמן הדיבור/ההמתנה של השפופרת. ברור כי יהיה צורך להחליפן ביום מן הימים.

לאחר טעינת השפופרת בפעם הראשונה, טעינות חדשות יימשכו בין 6 ל 8- שעות. הסוללות והשפופרת עלולים להתחמם בעת הטעינה. זו תופעה נורמלית.

1 זמני הדיבור או ההמתנה משוערכים ותלויים בתכונות שנבחרות ואופן השימוש.

#### **תאריך ושעה**

אם אתם מנויים לשירותי שיחה מזוהה של הרשת שלכם, התאריך והשעה יוגדרו באופן אוטומטי עבור כל השפופרות עם כל שיחה חדשה שנכנסת. אם אין לכם שירותי שיחה מזוהה, תוכלו להגדיר את התאריך והשעה באופן ידני.

- 1. לחצו <u>האים, גללו D אל CLOCK/ALARM (שעון/התראה) ולחצו על האי te</u>w.
	- .2 התצוגה מראה **TIME & DATE**( תאריך ושעה(. לחצו m.
- .3 הקלידו את התאריך לפי התבנית חודש/יום )**MM/DD**), למשל 04/08 עבור ה4- באוגוסט.
- .4 לחצו m והקלידו את השעה לפי התבנית של 24 שעות **MM:HH**. למשל 14:45 ל2:45- אחה"צ.
	- .<br>5. לחצו <del>היי"</del> לאישור או <sup>⊜</sup> לחזרה למצב המתנה.

## **ה2-CD מוכן עכשיו לשימוש.**

**סקירה של השפופרת**

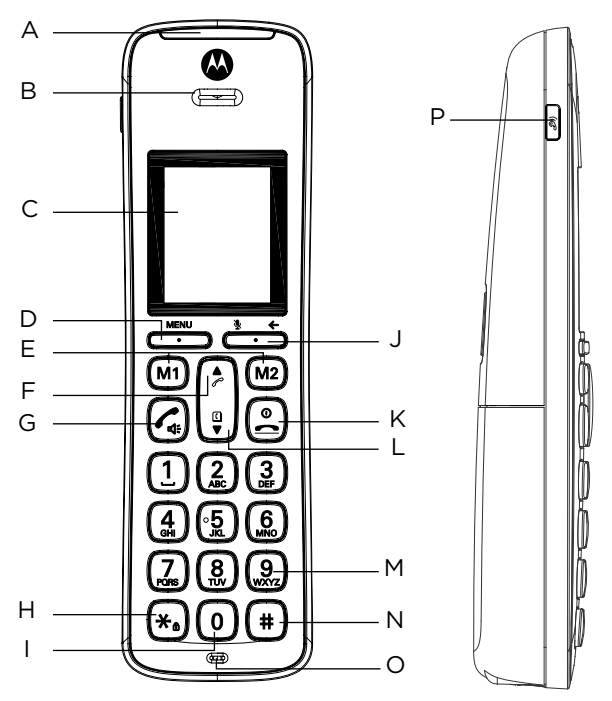

## **A מחוון LED לצלצול**

מהבהב לציון אירוע, לדוגמה, שיחה שלא נענתה.

#### **B אפרכסת**

## **C צג**

ראו סעיף "סימני תצוגה".

## **D לחצן תפריט**

כניסה לתפריט. בחרו את אופציות התפריט בצג. אשרו את האופציה שהוצגה – בצג יופיע OK.

#### **E מקשי זיכרון ישיר**

לחצו על מנת לחייג ישירות למספר שהוגדר-מראש

## **F רשימת שיחות יוצאות/ גלול מעלה/ הגברת עוצמת שמע** לחצו U כדי להיכנס לרשימת השיחות **LIST CALL**. גלילה למעלה ברשימות ובהגדרות.

הגברת עוצמת השמע בשפופרת במהלך שיחה.

#### **G דיבור / דיבורית**

מענה לשיחה או ביצוע שיחה. לחצו על מנת להפעיל/לכבות את הרמקול בעת השיחה.

#### **אזהרה**

הפעלת הדיבורית יכולה לגרום לעלייה של עוצמת השמע ברמקול לרמה גבוהה מאוד. ודאו שהשפופרת אינה קרובה מדי לאוזניכם.

## **H חיוג פעימה או צליל / \* / נעילת מקשים**

במהלך שיחה, לחצו והחזיקו כדי לעבור בין חיוג בפולסים לחיוג צלילים.

חייג \*.

במצב המתנה לחצו והחזיקו כדי לנעול/לשחרר נעילה של המקשים.

#### **I אינטרקום**

לחצו כדי לבצע שיחת אינטרקום.

#### **J חיוג חוזר / גלול ימינה / מחיקה / השתקה / חזור** פתיחת רשימת המספרים שחויגו. גלילה ימינה. מחיקת תווים על המסך כאשר תקלידו שמות ומספרי טלפון.

השתקה / ביטול השתקה של המיקרופון במהלך שיחה. חזרה לתפריט ברמה קודמת מוצג **כל** 

#### **K סיום שיחה / יציאה / הפעלה/כיבוי השפופרת** סיום שיחה.

כאשר בתפריט, חזרה למצב המתנה. לחצו והחזיקו כדי לכבות את השפופרת (כאשר היא במצב המתנה) או כדי להפעיל אותה.

#### **L ספר טלפונים / גלול מטה / הפחתת עוצמת שמע**

פתיחת ספר הטלפונים. גלילה מטה ברשימות ובתפריטים. החלשת עוצמת השמע.

#### **M חיוג חוזר**

שימוש בפונקציות חיוג חוזר )R).

## **N כיבוי צלצול / השהיה / #**

לחצו והחזיקו כדי להפעיל/לכבות את צלצול השפופרת. בעת חיוג או שמירת מספר בזיכרון, לחצו והחזיקו כדי להכניס השהיה )P). חייגו .#

#### **O מיקרופון**

#### **P הגברה )מקלט שפופרת(**

לחצו על מנת להגביר את עוצמת השמע הנקלטת מהאפרכסת כשאתם מנהלים שיחה.

#### **צג השפופרת**

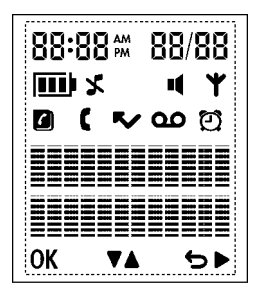

#### **סימני תצוגה**

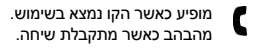

- מהבהב כאשר יש לכם הודעה קולית חדשה.  $\Omega$ כבוי כאשר אין לכם הודעות קוליות.
- מהבהב כאשר יש לכם שיחות שלא נענו וקיימים מספרים חדשים ברשימת השיחות. R,

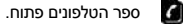

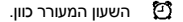

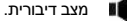

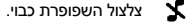

מוצג באופן קבוע כאשר השפופרת רשומה ונמצאת בטווח הקליטה של הבסיס. מהבהב כאשר Ψ השפופרת נמצאת מחוץ לטווח או כאשר היא מחפשת את הבסיס.

רמות העוצמה המשוערות של הסוללה מצויינות על ידי הסימנים הבאים:

ш הסוללה טעונה במלואה

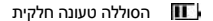

הסוללה עומדת להיגמר. ш

הסוללה כמעט ריקה לחלוטין. סמל הסוללה תהבהב כאשר הסוללה וישמע צליל התראה בכל דקה במהלך שיחה.

## **סקירה של יחידת הבסיס**

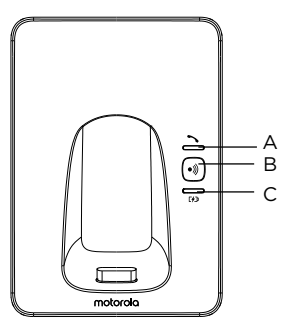

## **A נורית הפעלה / בשימוש**

#### **B איתות**

האיתות הוא דרך שימושית לאיתור שפופרות אבודות.

- .1 לחצו p ביחידת הבסיס. כל השפופרות מצלצלות.
- 2. לחצו  $(\widehat{\bullet})$  שוב כדי לעצור את הצלצול או לחצו על כל מקש בשפופרת.

## **ניווט בין תפריטים**

סעיף זה מסביר את הצעדים הבסיסיים לניווט בין התפריטים והאפשרויות המופיעות על גבי התצוגה.

- 1. במצב המתנה. לחצו כשווו השומשי הראשי.
- . השתמשו במקשים  $\blacktriangle$  או  $\overset{\text{\normalsize{0}}}{=}$  כדי לגלול בין האפשרויות הזמינות.
- .3 אפשרויות המקשים הניתנים לתכנות ו**אישור** )OK )ו- יופיעו. לחצו על כדי לבחור אישור )OK ) ופתיחת תת-תפריט או לאפשר את האפשרות. לחצו על <u>ריים אחור ב</u>- לבחור ב- לדום לרמת התפריט הקודמת לתיקון תווים או לביטול פעולה.
	- לחצו $\stackrel{\textcircled{\mathbb{R}}}{=}$ לחזרה למצר המתוה.  $4$

#### **הערה**

אם לא תלחצו על אף מקש בשפופרת למשך 15 שניות התצוגה תחזור באופן אוטומטי למצב המתנה. התצוגה תחזור למצב המתנה גם כאשר השפופרת מונחת ביחידת הבסיס או במטען.

#### **מפת התפריט**

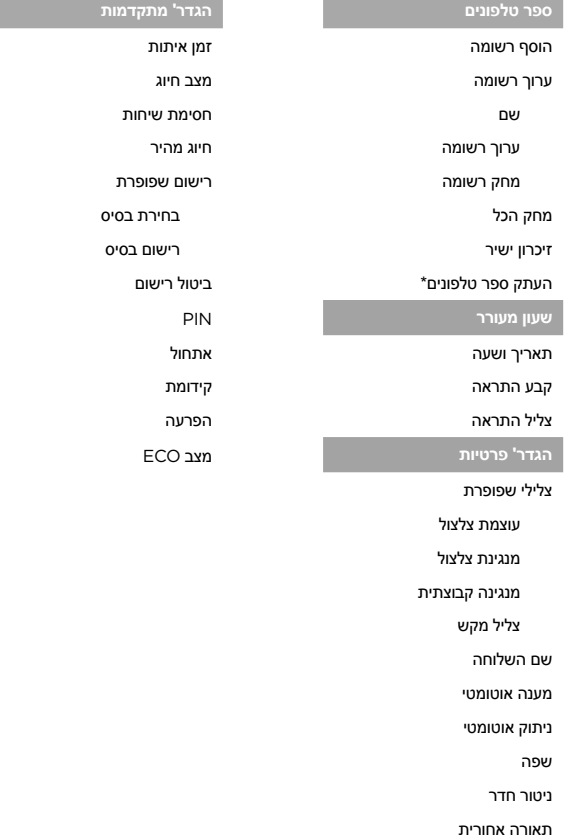

\* אפשרות זמינה רק אם רשומה יותר משפופרת אחת בבסיס.

## **.3 השימוש בטלפון**

## **3.1 ניהול שיחה**

 $\mathcal{C}_{\text{ab}}$  לחצו על  $\mathcal{C}_{\text{ab}}$ 

.2 חייגו את מספר הטלפון.

## **3.2 ניהול שיחה בחיוג מקדים**

- הזינו את מספר הטלפון (עד 24 ספרות). במידה וביצעתם טעות לחצו על <del>ב. א</del>
	- $\sim$  לחצו על  $\sim$  לחיוג המספר שהוזו.  $\sim$

## **3.3 ניהול שיחה בעזרת מקשי חיוג מהיר**

 $\,$ לחצו על  $(\,$ M) או  $\,$  כדי לחייג ישירות למספר השמור מראש.  $\,$ 

**הערה:** כדי לרשום מספר לחיוג מהיר, ראו סעיף "שמירת מספר חיוג מהיר".

## **3.4 חיוג מספר הטלפונים**

- .<br>1. לחצו על  $\frac{\mathbb{Q}}{2}$  הרשומה הראשונה בספר הטלפונים תוצג.
	- .<br>2. גללו ▲ או לרשומה המבוקשת.
		- .<br>3 לחצו על  $\widehat{\mathcal{C}}$  לחיוג למספר.

**טיפ:** במקום לגלול כדי לחפש בערכי ספר הטלפונים, לחצו על מקש המספר המתאים לאות הראשונה בשם שאתם מחפשים. למשל. לחיצה על  $(\widehat{\ast})$  תציג את הערכים המתחילים ב-A. לחיצה חוזרת על  $(\widehat{\ast})$  תציג את הערכים המתחילים ב-B, וכו'.

## **3.5 חיוג מרשימת השיחות**

**הערה:** עליכם להיות מנויים לשירותי שיחה מזוהה של ספק הרשת שלכם על מנת לראות את מספרו של המתקשר ברשימת השיחות. קראו בסעיף "רשימת השיחות" לפרטים נוספים.

- .<br>1. לחצו על ≪ כדי לפתוח את רשימת השיחות. הערך הראשון ברשימת השיחות מוצג.
	- 2. גללו مُ או <sup>◘</sup> לרשומה המבוקשת.
		- לחצו על  $\sim$  לחיוג למספר.  $_3$

## **3.6 מענה לשיחה**

- ו. כאשר הטלפון מצלצל והסמל ¶ מהבהב בצג, אם השפופרת לא בבסיס לחצו  $\mathcal{C}_{\bullet}$  כדי לענות לשיחה, או  $\cdot$ אם השפופרת בבסיס פשוט הרימו את השפופרת כדי לענות לשיחה.
	- . $\epsilon$ לחצו  $\left(\widehat{\cdot}\right)$  שוב כדי לענות דרר הרמקול.  $2$
	- .<br>3. כדי לעבור בין השפופרת לרמקול לחצו <sup>(4</sup>).

**אזהרה:** כאשר הטלפון מצלצל, הימנעו מלהחזיק את האפרכסת קרוב מדי לאוזנכם שכן הדבר עשוי להזיק לכושר השמיעה.

**הערה:** אם התחברתם לשירות שיחה מזוהה, והקציתם קבוצת VIP למספר, פרטי המתקשר יוצגו לפני שהטלפוו יתחיל לצלצל (קראו "שמירת רשומה" ו"מנגינת הקבוצה"). תוכלו להגדיר את הטלפוו שלכם כדי שיצלצל בצלצול ברירת המחדל כאשר נכנסת שיחה, וברגע שמתקבל זיהוי המתקשר, הצלצול המוקצה יתחיל. קראו סעיף "צלצול ראשון".

במידה והמענה האוטומטי פעיל (קראו סעיף "מענה אוטומטי"). פשוט הרימו את השפופרת ממקומה על

הבסיס על מנת לענות לשיחה. ברירת המחדל של הפונקציה היא מצב פעיל )ON).

שיחה נכנסת מקבלת עדיפות על פני כל מאורע אחר. כאשר יש שיחה נכנסת, כל הפעולות האחרות המתנהלות – דוגמת הגדרות טלפון, ניווט בתפריטים וכדומה – ייפסקו.

## **3.7 כוונון עוצמת השמע**

 $\mathbb{C}$ במהלר שיחה. לחצו $\blacktriangleq$  או  $\mathbb{C}$  כדי להגביר או להחליש את עוצמת השמע של השפופרת או הרמקול. הרמה הנוכחית מוצגת בתצוגת השפופרת.

## **3.8 הגברה**

ה2-CD מגיע עם כפתור הגברה ייעודי המאפשר לכם להגביר את עוצמת השמע של האפרכסת.

## **על מנת להפעיל את מאפיין ההגברה:**

.1 לחצו על ? במצב שיחה. הכיתוב **הגברה פועלת** )ON AMP )יופיע על גבי התצוגה. כל מדרגת עוצמת שמע של צליל קלט האפרכסת תזכה להגברה בעוצמתו. כאשר ההגברה מופעלת, תוכלו ללחוץ על ص∕ או P על מנת לכוונן את ההגדרה (1-5 מדרגות עוצמה).

#### **על מנת לבטל את מאפיין ההגברה:**

.1 לאחר שמאפיין ההגברה )AMP )הופעל )מצב ON )במצב שיחה, לחיצה נוספת על ? תגרום לכיתוב **הגברה פועלת** )ON AMP )להופיע למשך 3 שניות, ומדרגות השמע של קלט האפרכסת יחזרו למצבן הרגיל.

## **3.9 השתקת המיקרופון**

השתיקו את המיקרופון על מנת שתוכלו לדבר עם אדם אחר בחדר מבלי שבן שיחתכם יישמע אתכם.

- 1. במהלר שיחה, לחצו על <del>گے ۔ <sup>\*</sup>.</del> המיקרופון מושתק.
- ... לחצו שוב על <del>י<sup>-</sup> ..........</del> כדי להפעיל מחדש את המיקרופון.

## **3.10 סיום שיחה**

.1 לחצו על n.

לאחר הניתוק, משך השיחה יופיע למשך 5 שניות.

**הערה:** אם הניתוק האוטומטי פועל )מצב ON( )ראו סעיף "ניתוק אוטומטי"( החזירו את השפופרת לבסיס עם סיום השיחה. הגדרת ברירת המחדל היא פועל )מצב ON).

## **3.11 כיבוי/הפעלת השפופרת**

.1 לחצו והחזיקו את  $\hat{\Xi}$  כדי להפעיל או לכבות את השפופרת.

### **3.12 התקשרות למספר חיצוני שני**

העבירו את המתקשר למצב המתנה כדי לבצע שיחה נוספת. תוכלו לעבור בין שתי השיחות או לקיים תלת-שיח.

- .<sup>1</sup> במהלך שיחה, לחצו על m. גללו באמצעות לאפשרות **CALL ND2 INIT**.
	- .<sup>2</sup> לחצו על m. בתצוגה יוצג הכיתוב R CALLING.
		- .3 הקלידו את המספר השני.
- . כאשר המתקשר השני עונה, לחצו על רייש האש כדי לפתוח את תפריט האפשרויות:  $4$
- **● ועידה** )CONFERENCE )לחצו על m כדי להתחיל בתלת-שיח עם השיחה החיצונית והשיחה הפנימית.
- **● מעבר בין שיחות** )CALLS SWITCH )לחצו על m כדי לעבור בין שני המתקשרים.
	- 5. לחצו על <sup>©</sup> כדי לנתק.

## **3.13 אינטרקום**

פונקציה זו זמינה רק כאשר ישנן לפחות 2 שפופרות רשומות. הפונקציה מאפשרת לכם לנהל שיחות פנימיות, להעביר שיחות חיצוניות משפופרת אחת לשנייה ולהשתמש באפשרות שיחת הוועידה.

#### **3.13.1 שיחה לשפופרת אחרת**

- .1 לחצו והחזיקו את .0
- **●** אם ברשותכם שתי שפופרות, המכשיר יחייג באופן אוטומטי לשפופרת השנייה.
- **●** אם ברשותכם יותר משתי שפופרות, מספרי השפופרות יוצגו, לדוגמה \*.2345 הקלידו את מספר השפופרת שאליה תרצו להתקשר או לחצו על $\mathrel{(*)}$ כדי להתקשר לכל השפופרות.
	- . לחצו על  $^{(*)}$  לניתוק.  $\,$

**הערה:** במידה והשפופרת אינה שייכת לקו מוצרי 2CD, ייתכן שפונקציה זו לא תהיה זמינה.

## **3.13.2 העברת שיחה חיצונית לשפופרת אחרת**

- .1 במהלך שיחה חיצונית, לחצו והחזיקו את  $(\widehat{\mathfrak{0}})$  המתקשר יעבור למצב המתנה.
- . הזינו את מספר השפופרת אליה תרצו להתקשר. או לחצו על  $(\ast)$  כדי לחייג לכל השפופרות.  $2$ אם קיימות רק שתי שפופרות, המכשיר יחייג לשפופרת השנייה באופן אוטומטי.
- .3 כאשר השפופרת השנייה עונה, הודיעו על המתקשר ולחצו על <mark>פ</mark> כדי להעביר את השיחה. אם . השפופרת השנייה אינה עונה, לחצו על 0 כדי לדבר שוב עם המתקשר.

## **3.13.3 ניהול שיחת ועידה בשלושה משתתפים**

- 1. במהלך שיחה חיצונית, לחצו על  $(\mathtt{0})$ . המתקשר יעבור למצב המתנה.
- . הקלידו את מספר השפופרת שאליה תרצו לחייגו או לחצו על  $^{\left(\ast\right)}$  כדי להתקשר לכל השפופרות.  $2$ אם קיימות רק שתי שפופרות, המכשיר יחייג לשפופרת השנייה באופן אוטומטי.
- .3 כאשר השפופרת השנייה עונה, הודיעו על המתקשר ולחצו על  $\overline{0}$  כדי לחבר את השיחות. אם  $\,$ השפופרת השנייה אינה עונה. לחצו על  $\left( \begin{smallmatrix} 0 \end{smallmatrix} \right)$  כדי לדבר שוב עם המתקשר.
	- 4. לחצו על <sup>©</sup> כדי לנתק.

## **3.14 תא קולי**

אם התחברתם לשירות התא הקולי של ספק התקשורת שלכם )אם קיים שירות כזה(, ה2-CD שלכם מציג את הסימו **כם** כאשר קיבלתם הודעה חדשה.

## **3.14.1 העברת שיחה חיצונית לשפופרת אחרת**

1. אם הסמל **40** מוצג ברשימת השיחות. לחצו על  $\tilde{\mathbf{G}}$  כדי לחייג למספר התא הקולי ברשת שלכם ופעלו בהתאם להוראות כדי להשמיע, לשמור ולמחוק את ההודעות שלכם.

**הערה:** תוכלו לכבות את הסמל I. בעת הצפייה ברשימת השיחות, לחצו והחזיקו את .5

## **.4 ספר הטלפונים**

ספר הטלפונים יכול לאחסן עד 100 שמות ומספרים. המספרים יכולים להיות באורך של עד 24 ספרות והשמות יכולים להיות באורך של עד 12 תווים.

## **4.1 עיון וחיוג לרשומות ספר הטלפונים**

- $\mathbb{\Xi}$ הרשומה הראשונה תופיע בתצוגה  $1$ 
	- .<br>2. גללו ھُ או ⊌ לרשומה המבוקשת.

או<br>על מנת לבצע חיפוש לפי הא'-ב', לחצו על <mark>9</mark> ואז על המקש האלפא-נומרי של האות הראשונה בשם<br>אין לאז את האירו להשלט האירו לא את האז האירו ה שאתם מחפשים, למשל אם השם מתחיל באות N לחצו פעמיים על .6 התצוגה תראה את הרשומה הראשונה המתחילה באות N. במידת הצורך, לחצו d או U כדי לגלול לרשומה המבוקשת.

 $\mathbb S$ . לחצו על  $\mathbb S$  לחיונ לרושומה המוצגת  $3$ 

## **4.2 שמירת רשומה**

- 1. לחצו <u>ראי אווצג PHONEBOOK</u> (ספר טלפונים).
- .<br>2. לחצו <u>האור</u>, גלול **G אל ADD NEW (ערך חדש)**.
	- .3 לחצוm. יוצג **NAME ENTER**( הקלד שם(.
		- 4. הזינו את שם הרשומה ולחצו <u>ריים.</u>
- 4. הזינו את שם הרשומה ולחצו <u>כי ייים.</u><br>5. הזינו מספר. לחצו כייים שב כדי לשמור. לחצו ▲ או ▼ כדי לבחור **ללא קבוצה (**NO GROUP), **קבוצה**<br>א' (GROUP A**), קבוצה ב'** (B) או **קבוצה ג'** (C), ולחצו כי יים כדי לאשר.
	- .6 לחצו n לחזרה למצב המתנה.

**הערה:** תוכלו להקצות אנשי קשר אישיים לקבוצות לפי בחירתכם. לדוגמה, קבוצה א' מכילה מספרי טלפון של .<br>כל עמיתיכם לעבודה. תוכלו גם להקצות מנגינה ספציפית לקבוצה הזאת (קראו "מנגינת הקבוצה"). תוכלו ליהנות מתכונה זו רק אם התחברתם לשירות שיחה מזוהה מספק הרשת שלכם. אם זה המקרה, בכל פעם שמישהו מהקבוצה מתקשר אליכם, תשמעו את הצלצול של הקבוצה.

בטלו את שמירת הרשומה על ידי לחיצה על n בכל רגע נתון בתהליך.

## **4.3 הזנת שמות**

השתמשו במקשים האלפא-נומרים כדי להזמין שמות לספר הטלפונים. למשל, כדי להזין את השם PAUL:

לחצו $\left(\overline{2}\right)$ פעם אחת

לחצו $\widehat{2}$  פעם אחת A

- $\left(\begin{matrix} 8 \\ 20 \end{matrix}\right)$  פעמיים
- לחצו  $\left(\frac{\overline{2}}{2}\right)$  שלוש פעמים L

 $\left(\overline{\mathbb{1}}\right)$ כדי להזיו רווח לחצו על

לחצו על <del>ב. . . .</del> למחיקת סימו או לחצו והחזיקו את <del>ב. . . .</del> למחיקת כל הסימנים.

## **4.4 מפת תווים**

השתמשו בלוח המקשים כדי להקליד שמות ותווים.

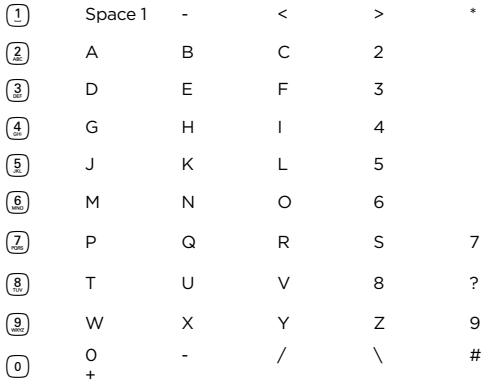

## **4.5 הזנת השהיה**

אם 2CD מחובר למרכזיה, ייתכן שתצטרכו להזין השהיה במספרים שמורים. דבר זה ייתן למרכזיה זמן למצוא קו חיצוני. ההשהיה נשמרת לרוב לאחר הזנת מספר קוד הגישה של המרכזיה לקו חיצוני )למשל 9(.

1. בעת שמירת המספר, לחצו והחזיקו את  $\mathbb{H}$  עד שהתצוגה תראה את האות P. כעת תוכלו להמשיך ולהזין את מספר הטלפון.

#### **4.6 הצגת רשומה**

#### **במצב המתנה:**

- 1. לחצו על <mark>⊕</mark>.
- $\stackrel{\small{\textbf{\textbf{Q}}}}{=}$  הקלידו את האות הראשונה של השם כדי לערוך חיפוש אלפא-ביתי, לאחר מכן גללו באמצעות  $\clubsuit$  או  $^{\small{\textbf{\textbf{Q}}}}$ לערך הרצוי. השם יוצג.
- 3. לחצו על <del>ב. <sup>\*</sup>.</del> כדי להציג את המספר. אם שמורות יותר מ-12 ספרות. לחצו שוב על <del>ב. \*</del>. כדי לראות את שאר המספר.
	- 4. לחצו על <sup>©</sup> כדי לחזור למצב המתנה.

#### **במהלך שיחה:**

- 1. לחצו פעמיים על כי השוואה ספר הטלפונים.
- 2. הקלידו את האות הראשונה של השם שתרצו ולאחר מכן גללו באמצעות م<mark>‰</mark> או <mark>⊕</mark> עד לשם הנדרש. לחצו<br>על <u>ל - \*</u> כדי להציג את מספר הטלפון. אם שמורות יותר מ-12 ספרות, לחצו שוב על <u>ל - \*</u> כדי לראות את שאר המספר.
	- .<br>3. לחצו על <mark>פי</mark> כדי לבטל את תצוגת ספר הטלפונים.
		- .<br>4. לחצו שוב על <mark>⊖</mark> כדי לסיים את השיחה.

### **4.7 עריכת רשומה**

- 1 לחצו
- 1. לחצו **∀** .<br>2. גללו م<mark>⁄ או ⊽</mark> לרשומה המבוקשת לעריכה ולחצו <u>רישי m</u>. מוצג **ערוך רשומה** (EDIT ENTRY). לחצו<br>שוב על כי יים... .3 ערכו את השם ולחצו m כדי לאשר. לחצו על b כדי למחוק תווים.
	- - .4 ערכו את המספר ולחצו <u>מואש ה</u> כדי לאשר.
	- .5 גללו U או dלבחירת **ללא קבוצה** )GROUP NO), **קבוצה א'** )A GROUP), **קבוצה ב'** )B )או **קבוצה ג'** )C), ולחצו m כדי לאשר.
		- .6 לחצו n לחזרה למצב המתנה.

## **4.8 מחיקת רשומה**

- 1. לחצו<sup>ים</sup>..
- ... גללו לרשומה שתרצו למחוק ולחצו <u>האו menu</u>
- .3 גללו d**למחיקת ערך** )ENTRY DELETE )ולחצו m.
	- .4 בתצוגה יוצג **אישור?** )?CONFIRM). לחצו על m.
		- 5. לחצו <sup>©</sup> לחזרה למצב המתנה.

## **4.9 מחיקת כל הרשומות**

- 1 לחצו <u>או פעמיים.</u>
- .2 גללו <mark>© למחיקת הכל</mark> (DELETE ALL) ולחצו <u>משא</u>
- .3 בתצוגה יוצג **אישור?** )?CONFIRM). לחצו על m.
	- .4 לחצו n לחזרה למצב המתנה.

### **4.10 שמירת מספר חיוג מהיר**

- 1. לחצו <u>ראש פ</u>עמיים.
- . גללו <mark>⊕ לחיוג מהיר</mark> (DIRECT MEM) ולחצו <u>ה- MENU</u>
- .3 בתצוגה יוצג **מקש** .**1** לחצו על m. אם אין מספר שמור, יוצג **ריק** )ENTRY NO). אם יש מספר שמור, יוצג השם.
- .4 גללו U או dלבחירת **מקש 1** ).( או **מקש 2** )/( שם יישמר המספר. לחצו m.
	- .5 מוצג **הוספה** )ADD). לחצו m.
- 6. הרשומה הראשונה בספר הטלפונים מוצגת. הזינו את התו הראשון בשם כדי לחפש את השם הרצוי ואז<br>גללו ⊘<sub>ו ש</sub>ל צחירת הרשומה. לחצו כי ייים.<br>על חודש של האו של הראשונה לחצו כי יים של הראשון בשם כדי לחפש את השם הרצוי ואז
	- 7. לחצו <sup>(م 2</sup>) לחזרה למצב המתנה.

## **4.11 מחיקת מספר חיוג מהיר**

- 1. לחצו <u>האו פעמיים.</u>
- .2 גללו d**לחיוג מהיר** )MEM DIRECT )ולחצו m.
- .3 בתצוגה יוצג **מקש** .**1** לחצו על m. אם אין מספר שמור, יוצג **ריק** )ENTRY NO). אם יש מספר שמור, יוצג השם. גללו U או dלבחירת
- .4 גללו U או dלבחירת **מקש 1** ).( או **מקש 2** )/( שם שמור המספר. לחצו m.
	- .5 גללו dלמחיקה )DELETE). לחצו m.
	- .6 מוצג **אישור?** )?CONFIRM). לחצו על m.
		- $\mathcal{F}$ . לחצו  $\mathbb{R}^{\circ}$  לחזרה למצר המתנה

## **4.12 העתקת ספר טלפונים לשפופרת אחרת**

- 1. לחצו <u>אווא פעמיים.</u>
- .2 גללו d**להעתקת ספר הטלפונים** )TRANSFER PB )ולחצו m.
- .3 גללו U או dלמספר השפופרת שאליה תרצו להעתיק את ספר הטלפונים. לחצו m.

#### **בשפופרת המקבלת:**

- .1 יוצג הכיתוב **העברה מ: שפופרת X**, כאשר X מייצג את מספר השפופרת. לחצו m כדי להתחיל בהעתקה.
	- .2 כאשר יוצג הכיתוב **הושלם!** )!DONE )בשתי השפופרות, לחצו n לחזרה למצב המתנה.

**הערה:** אם קיים ערך בעל אותו שם ומספר בשפופרת המקבלת, הוא לא יועתק.

## **.5 שיחה מזוהה ורשימת השיחות**

אם אתם מנויים לשירותי שיחה מזוהה, ובתנאי שזהות המתקשר אינה חסומה, מספרו של המתקשר יופיע לצד התאריר ושעת השיחה (במידה ופרטים אלו ניתנים על ידי הרשת*)* 

#### **הערות**

- במידה ומספר המתקשר שמור באלפון שלכם תחת שם מסוים, השם יופיע גם כן.
	- במידה והמספר אינו זמין תופיע ההודעה **לא זמין** )UNAVAILABLE).
- מידע אודות שיחות נכנסות תלוי במדינה וברשת המפעילה. חלק מהמפעילים עשויים לגבות דמי מנוי עבור שירותי השיחה המזוהה שהם מספקים.

## **5.1 רשימת השיחות**

רשימת השיחות מכילה פרטים אודות שיחות שלא נענו ושיחות שהתקבלו. הפרטים כוללים את תאריך ושעת השיחה. הרשומות מוצגות לפי סדר כרונולוגי כאשר השיחה האחרונה מוצגת בראש הרשימה.

#### **הערות**

- כאשר הרשימה מלאה ומתקבלת שיחה חדשה, הרשומה הישנה ביותר תימחק באופן אוטומטי.
	- רשימות השיחות שלא נענו והשיחות הנכנסות מכילות פרטים בנוגע ל50- שיחות לכל היותר.
- אם אתם מקבלים יותר משיחה אחת מאותו המספר, רק השיחה האחרונה ביותר תישמר ברשימת השיחות.
- אם יש לכם שיחות חדשות שלא נענו (שיחות נכנסות שלא עניתם להו) הסמל ✔ יוצג בתצוגה של כל השפופרות הרשומות לבסיס.
	- אם שפופרת אחת משמשת כדי להציג את רשימת השיחות, הסמל על השפופרות האחרות ימשיך להבהב (ברב-מארז בלבד).

#### **5.1.1 הצגת רשימת השיחות**

- 1. לחצו ♣ כדי לפתוח את רשימת השיחות (CALL LIST). המספר או השם האחרונים שנשמרו מוצגים. שיחות חדשות מסומנות באמצעות סמל H מהבהב.
- 2. לחצו ♣ או ➡ כדי לגלול את הרשימה. בסוף רשימת השיחות, תשמעו שלושה צפצופים קצרים. לחצו <del>ב. - \*</del> כדי להציג את המספר. אם במספר יש יותר מ-12 ספרות. לחצו על <del>לי . <sup>\*</sup>.</del> כדי לראות את שארית המספר.
	- $\overline{\mathcal{S}}$ . לחצו  $\overline{\mathcal{S}}$  לחזרה למצר המתנה

**הערה:** הסמל H מפסיק להבהב לאחר הצגת כל השיחות החדשות ברשימה.

#### **5.1.2 חיוג מספר מרשימת השיחות**

- .1 לחצו U כדי לפתוח את רשימת השיחות. השיחה האחרונה מוצגת.
	- .<br>2. לחצו <mark>▲</mark> או כדי לגלול את הרשימה ולהגיע לרשומה הרצויה.
		- 3. לחצו <sup>(2</sup>\*) כדי לחייג למספר המוצג.

#### **5.1.3 שינוי וחיוג למספר מרשימת השיחות**

- 1. לחצו ≪ כדי לפתוח את רשימת השיחות. השיחה האחרונה מוצגת.
	- ... לחצו  $\stackrel{\bf 0}{\bullet}$  או  $\stackrel{\bf 0}{\bullet}$  כדי לגלול את הרשימה ולהגיע לרשומה הרצויה.
		- .3 לחצו m ויוצג **ערוך ערך** )ENTRY EDIT).
		- .4 לחצו שוב m. יוצג **הזן מספר** )NUMBER ENTER).
- .<br>5. לחצו ♣ או כדי להעביר את הסמן לערוך או למחוק מספר.
- .6 לחצו על מקשי הספרות כדי להקליד מספר או על <del>ב. . .\*</del> כדי למחוק מספר.
	- .7 לחצו  $\left(\widehat{\cdot}\right)$  כדי לחייג באמצעות המספר שהשתנה.

**הערה:** לא ניתן לשמור את הערך הערוך ברשימת השיחות.

## **5.1.4 שמירת מספר מרשימת השיחות לספר הטלפונים**

- .1 לחצו U כדי לפתוח את רשימת השיחות. השיחה האחרונה מוצגת.
	- .<br>2. לחצו $\blacktriangle$  או  $\mathbb {D}$  כדי לגלול את הרשימה ולהגיע למספר הרצוי.
- .<br>3. לחצו <u>האוואה של C עד שיוצג **שמור מספר** (SAVE NUMBER).</u>
- .4 לחצו m. יוצג **הזן שם** )NAME ENTER). השתמשו בלוח המקשים כדי להקליד את השם.
- .<br>5. לחצו <u>ריים והמ</u>ספר יוצג. ערכו את המספר ולחצו ריים א<del>פוי <sub>ס</sub> כד</del>י לשמור את המספר (גם אם לא בוצעה עריכה(.
- .6 לחצו U או d לבחירת **ללא קבוצה** )GROUP NO), **קבוצה א'** )A GROUP), **קבוצה ב'** )B )או **קבוצה ג'** )C), ולחצו m כדי לאשר.
	- 7 לחצו <u>כ</u> לחזרה למצב המתנה.

## **5.1.5 מחיקת רשומה מרשימת השיחות**

- .1 לחצו U כדי לפתוח את רשימת השיחות )LIST CALL). השיחה האחרונה מוצגת.
	- .<br>2. לחצו  $\stackrel{\bullet}{\bullet}$  או  $\stackrel{\square}{\bullet}$  כדי לגלול את הרשימה ולהגיע למספר הרצוי.
		- .3 לחצו <u>מואש K</u> ואז <sup>4</sup> למחיקה (DELETE). לחצו <u>הוא KENU</u>
		- .4 בתצוגה יוצג **אישור?** )?CONFIRM). לחצו על m.
			- .<br>5 לחצו <sup>©</sup> לחזרה למצר המתנה

### **5.1.6 מחיקת כל רשימת השיחות**

- 1. לחצו ▲ כדי לפתוח את רשימת השיחות (CALL LIST). השיחה האחרונה מוצגת.
	- .<br>2. לחצו כושא שיש **של של הכל** (DELETE ALL). לחצו המוסי
		- .3 בתצוגה יוצג **אישור?** )?CONFIRM). לחצו על m.

## **5.2 רשימת השיחות**

ה2-CD מניח לכם לחייג חזרה למספרים מ10- שיחות יוצאות לכל היותר. המספרים יכולים להיות באורך של 24 ספרות לכל היותר.

## **5.2.1 חיוג חוזר למספר האחרון**

- 1. לחצו על <u>گـــــ<sup>ــع</sup>ّ.</u> המספר האחרון שחויג יוצג. אם במספר יש יותר מ-12 ספרות, בתצוגה יוצג ➡ והסמן מהבהב. לחצו על <del>ר\* . ≛</del> כדי להציג את שארית המספר. אם המספר שמור בספר הטלפונים, יוצג גם השם.
	- $\mathcal{L}_{\text{an}}(\mathbf{z})$ לחיוג.

## **5.2.2 הצגה וחיוג למספר ברשימת החיוג החוזר**

.1 לחצו על b. המספר האחרון שחויג יוצג. אם נדרש, לחצו ًק או ψ⊤ כדי לגלול ולהציג את המספר הרצוי.

 $\Omega$ לחיוג.

## **5.2.3 העתקת מספר מרשימת החיוג החוזר לספר הטלפונים**

- 1. לחצו על <del>ב . ≛</del> וגללו <u>♠</u> או לערך שתרצו.
	- .2 לחצו על m.
- .<br>3. בתצוגה יוצג הכיתוב **שמירת מספר** (SAVE NUMBER). לחצו על <u>ר<sup>אווא</sup></u>
	- 4. הקלידו את השם ולחצו על <u>האשור</u>
	- .<br>5. ערכו את המספר אם נדרש ולחצו על <u>אישיי</u>
- 6. לחצו م<mark>‱</mark> או י<mark>⊕</mark> לבחירת **ללא קבוצה (NO GROUP A), קבוצה א' (GROUP A), קבוצה ב' (B) או<br><b>קבוצה ג´** (C), ולחצו כי ייש ב'''לאשר.
	- 7. לחצו <sup>©</sup> לחזרה למצב המתנה.

## **5.2.4 מחיקת רשומה מרשימת החיוג החוזר**

- 1. לחצו על <del>י1 . <sup>\*</sup> ,</del> וגללו <u>♠</u> או לערך שתרצו.
- .2 לחצו על m וגללו d לאפשרות **מחיקה** )DELETE )ולחצו על m
- .3 בתצוגה יוצג **אישור?** )?CONFIRM). לחצו על m לאישור ולחצו <sup>n</sup> לחזרה למצב המתנה.

#### **5.2.5 מחיקת כל רשימת החיוג החוזר**

- 1. לחצו על חוד ה <u>MENU וMENU</u>
- .<br>2. גללו <sup>@</sup> לאפשרות **מחק הכל** (DELETE ALL) ולחצו על <u>ריים</u>
	- .3 בתצוגה יוצג **אישור?** )?CONFIRM). לחצו על m לאישור.

## **.6 שעון והתראות**

אם אתם מנויים לשירותי השיחה המזוהה של הרשת שלכם, השעה ב2-CD שלכם תיקבע באופן אוטומטי בכל פעם שתקבלו שיחה, בהתאם לספק הרשת שלכם.

תוכלו גם לכוון את השעון באמצעות תפריט 'שעון והתראות' (Clock & Alarm).

## **6.1 הגדרת תאריך ושעה**

- **.1 הגדרת תאריך ושעה**<br>1. לחצו על כי שיי <sub>א</sub> גללו ♥ אל שעון/התראות (CLOCK/ALARM). לחצו כי שיי אנג תאריך ושעה<br>(DATE & TIME). לחצו כי <del>שיי ש</del>ے כדי לבחור.
	- .2 הקלידו את התאריך בתבנית יום/חודש )MM/DD). לדוגמה 04/08 ל4- באוגוסט.
	- .3 לחצו על <u>רייא ו</u>הקלידו את השעה בתבנית 24 שעות HH:MM, לדוגמה 14:45 ל-2:45PM.
		- .4 לחצו <u>ראשה</u> לאישור.
		- .<br>5 לחצו <mark>–</mark> לחזרה למצר המתנה

## **6.2 הגדרת התראה**

- 1. לחצו על <u>מושא ה</u>, גללו <sup>Q</sup> אל **שעוו/התראות** (CLOCK/ALARM). לחצו מואות.
	- .2 גללו <sup>d</sup> אל **הגדרת התראה** )ALARM SET )ולחצו עלm.
- .3 גללו U או d כדי לבחור בין האפשרויות **כבוי** )OFF )או **פעיל פעם אחת** )ONCE ON )או **פעיל בכל יום** )DAILY ON )ולחצו על m.
	- .4 אם תבחרו **בפעיל פעם אחת** או **בפעיל בכל יום**, הקלידו את הזמן בתבנית 24 שעות MM-HH, לדוגמה 14:45 ל- 2:45pm ולחצו על <u>האשר</u>
		- .5 לחצו <mark>יש</mark> לחזרה למצב המתנה. כאשר השעון מצפצף לחצו על כל מקש כדי לעצור את הצפצוף.

#### **הערה**

כאשר תישמע ההתראה, לחץ על מקש כלשהו כדי להפסיק את הצלצול.

 $\mathcal{\mathcal{D}}$  כאשר השעון המעורר פועל, יוצג הסמל

ההתראה מצלצלת בעוצמה בינונית.

בזמן ההתראה יהבהבו הכיתוב **שעון מעורר** )ON ALARM )והסמל .

## **6.3 הגדרת מנגינת ההתראה**

יש שלוש מנגינות להתראה.

- 1. לחצו על <u>האואה,</u> גללו <del>כ</del> אל **שעון/התראות** (CLOCK/ALARM). לחצו האוואה.
- .2 גללו <sup>d</sup> אל **מנגינת התראה** )TONE ALARM )ולחצו עלm. המנגינות יושמעו.
	- .<br>3. גללו ِ A או <sup>ם</sup> כדי לבחור את המנגינה. לחצו על <u>חוואי</u>
		- $\sim 4$ לחצו  $\sim$  לחזרה למצר המתנה  $\sim 4$

## **.7 הגדרות אישיות**

#### **7.1 צלילי השפופרת**

**אזהרה**: כאשר הטלפון מצלצל, אל תחזיקו את השפופרת קרוב מדי לאוזנכם מחשש לנזק לשמיעה.

#### **7.1.1 עוצמת הצלצול**

בחרו בין: **צלצול כבוי** )OFF RINGER), **נמוך** )LOW), **בינוני** )MEDIUM), **גבוה** )HIGH), **הגברה** )BOOST )**ופרוגרסיבי** )PROGRESSIVE( )עוצמת צלצול הולכת ומתגברת(.

ברירת המחדל היא **גבוה** )HIGH).

- 1. לחצו <u>שישיה</u>, גללו <mark>Q</mark> אל **הגדרות אישיות** (PERSONAL SET) ולחצו כמו (PERSONAL SET).<br>2. יוצר **צליל ועסוסכת** (HANDSET TONE) לחצו בש<del>מש.</del>
	- .2 יוצג **צליל שפופרת** )TONE HANDSET). לחצוm.
		- .3 יוצג **עוצמת צלצול** )VOLUME RING). לחצוm.
- .<br>4. גללו ∞ או <sup>◘</sup> כדי לבחור את עוצמת הצלצול. לחצו כ"<sup>■ ושת</sup> הכדרות לדרות.
	- .5 לחצו n לחזרה למצב המתנה.

#### **7.1.2 מנגינת הצלצול**

תוכלו לבחור מבין 10 מנגינות שונות לצלצול.

- 1. לחצו <u>כיישי ה</u>, גללו g אל **הגדרות אישיות** (PERSONAL SET) ולחצו כיישיים.<br>2 יוצג צליל שפופרת (HANDSET TONF) לחצו ר<sup>י שמש</sup>ר ונללו <sup>D</sup> אל מנגינת צלי
- 1. יוצג צליל שפופרת (HANDSET) לחצו (PERSONAL SET) ולחצו <del>כי יצים</del>.<br>2. יוצג **צליל שפופרת** (HANDSET TON**E). לחצו כי יציים וגללו י⊌ אל מנגינת צלצול (RING**<br>MELODY). לחצו כי יציים ואל היו בין באלו
- MELODY). לחצו <u>כ™™</u>.<br>3. גללו م<mark>‱ D</mark> כדי לבחור את הצלצול. תושמע דוגמה של הצלצול הנבחר. לחצו כ<del>™</del>ے כדי לאשר.
	- .4 לחצו n לחזרה למצב המתנה.

#### **7.1.3 מנגינת הקבוצה**

כדי ליהנות מתכונה זו, עליכם להתחבר לשירות שיחה מזוהה. תפריט זה מאפשר לכם לבחור ולהגדיר מנגינות שיושמעו כאשר מתקבלת שיחה מאיש קשר ששמו נשמר בספר הטלפונים שלכם ושהוא חלק מקבוצה. תוכלו לקשר מנגינה אחת לכל קבוצה. קיימות שלוש קבוצות בספר הטלפונים )קבוצה א', ב', ג'( כדי שתוכלו לארגן את אנשי הקשר שלכם. לכל קבוצה ניתן להקצות מנגינה ייחודית.

- 1. לחצו <del>יייישי ,</del> גללו g אל **הגדרות אישיות** (PERSONAL SET) ולחצו <u>ייישיי ,</u><br>2. יוצג צ**ליל שפופרת** (HANDSET TONE). לחצו רי<del>יישי</del> ,וגללו <sup>6</sup> אל **מנגינת קב**
- .2 יוצג **צליל שפופרת** )TONE HANDSET). לחצוm וגללו d אל **מנגינת קבוצה** )GROUP MELODY). לחצו <u>האוואה</u>
	- .3 גללו <mark>△</mark> או ◘ כדי לבחור **קבוצה א', ב'** או **ג'.** לחצו כ<del>די ב</del> כדי לאשר.
	- 4. לחצו ♣ או ■ֱ כדי לבחור בצלצול שתרצו עבור הקבוצה ולחצו <u>ראו ™</u>.
		- 5. לחצו <sup>(م</sup> לחזרה למצב המתנה.

## **7.1.4 הפעלה/כיבוי של צלילי המקשים**

כאשר תלחצו על מקש כלשהו בלוח המקשים תשמעו צפצוף. תוכלו להפעיל או לכבות את הצפצופים האלה.

- 1. לחצו <u>מושא A</u> גללו של **הגדרות אישיות (PERSONAL SET) ולחצו**
- 1. לחצו <u>כייייש,</u> גללו ♥ אל **הגדרות אישיות (**PERSONAL SET) ולחצו כ<del>ייים .</del><br>2. יוצג **צליל שפופרת** (HANDSET TONE). לחצו כיייים <sub>-</sub> וגללו ♥ אל **צליל מקשים** (KEY TONE). לחצו<br>——————————
- .<br>3. גללו <u>م</u>ُ או ⊌ כדי לבחור בין **פעיל** (ON) **לכבוי** (OFF). לחצו כדי לאשר.
	- 4. לחצו <sup>(ֱב)</sup> לחזרה למצב המתנה.

## **7.1.5 צלצול ראשון**

ה2-CD שלכם יגלה באופן אוטומטי את זיהוי המתקשר )בהתאם למנוי(. אם אינכם רוצים לשמוע את הצלצול לפני שזיהוי המתקשר מוצג תוכלו לקבוע באופן ידני את **צלצול ראשון** )RING FIRST )כ**כבוי** )OFF). הגדרת ברירת המחדל היא **פעיל** )ON).

- .1 לחצוm, גללו d אל **הגדרות אישיות** )SET PERSONAL )ולחצוm.
- 1. לחצו <del>כי ייצ</del>, גללו עד אל **הגדרות אישיות (**PERSONAL SET) ולחצו כ<del>י ייצ</del><br>2. יוצג **צליל שפופרת** (HANDSET TONE). לחצו כי ייצי≝ וגללו עד אל צ**ליל ראשון (**FIRST RING). לחצו<br>כי ייצי≝
	- .<br>3. גללו <mark>△</mark> או <sup>◘</sup> כדי לבחור בין **פעיל (ON) לכבוי (OFF)**. לחצו ר־"
		- $\Delta$ . לחצו  $\stackrel{\circ}{\blacktriangle}$  לחזרה למצב המתנה.

## **7.2 צלצול הבסיס**

## **7.2.1 עוצמת הצלצול**

בחרו ביו: צלצול כבוי (RINGER OFF), נמור (LOW), בינוני (MEDIUM), גבוה (HIGH).

ברירת המחדל היא **גבוה** )HIGH).

- 1. לחצו <u>האוואה,</u> גללו יש אל **הגדרות אישיות** (PERSONAL SET) ולחצו האוואה.
	- .2 גללו d אל **צליל בסיס** )TONE BASE).
	- .3 יוצג **עוצמת שמע בסיס** )VOLUME BASE). לחצוm.
- 4. גללו <u>▲</u> או כדי לבחור את עוצמת הצלצול. לחצו כדי לשמור את ההגדרות.
	- 5 לחצו <mark>–</mark> לחזרה למצב המתנה.

**הערה**: כאשר עוצמת הצלצול **גבוהה** )HIGH )והצלצול מכוון על ,3 יתאפשר צלצול בעוצמה חזקה יותר בבסיס.

#### **7.2.2 מנגינת הצלצול**

תוכלו לבחור מבין 5 מנגינות שונות לצלצול.

- 1. לחצו <u>מושא הגדרות אישיות (PERSONAL SET) ולחצו המושאה.</u>
- 1. לחצו <del>כי יי≝"</del>ے, גללו "<sub>γ</sub>" אל **הגדרות אישיות (**PERSONAL SET). ולחצו כי ייצוש (BASE MELODY). לחצו<br>2. יוצג **צליל בסיס** (BASE TONE). לחצו כי ייצוש ∟ וגללו "γ" אל **מנגינת בסיס** (BASE MELODY). לחצו .3 לחצו U או d כדי לבחור את המנגינה. תושמע דוגמה של המנגינה הנבחרת. לחצוm כדי לאשר.
- - 4. לחצו <sup>(ֱפ)</sup> לחזרה למצב המתנה.

## **7.3 שם השפופרת**

התאימו את השפופרת שלכם להעדפותיכם האישיות, באמצעות שם או מיקום לדוגמה Peter או Bedroom. ניתן להקליד עד 10 תווים.

- 1. לחצו <u>סיאיה,</u> גללו D אל **הגדרות אישיות** (PERSONAL SET) ולחצו <u>סיאיה.</u>
- 2. גללו <mark>---</mark> אל **שם השפופרת** (HANDSET NAME), לחצו <u>כ---------</u> השם הנוכחי יוצג.
	- 3. לחצו <del>ר<sup>\*</sup> . \*</del> כדי למחוק את השם הנוכחי.
- ... הקלידו את השם החדש של השפופרת (מקסימום 10 תווים), ולחצו כדי לשמור. ולשמור.
	- .5 לחצו n לחזרה למצב המתנה.

## **7.4 מענה אוטומטי**

כאשר המענה האוטומטי פועל, אתה יכול להשיב לשיחה על ידי הרמת השפופרת מהבסיס או מהמטען. אם המענה האוטומטי כבוי יהיה עליכם ללחוץ על t כדי לענות לשיחה. הגדרת ברירת המחדל היא **פעיל** )ON).

- 1. לחצו על <u>רייא הגללו D אל **הגדרות אישיות** (PERSONAL SET) ולחצו רייש.</u>
	- . גללו <sup>1</sup> אל **מענה אוטומטי** (AUTO PICK UP) ולחצו על <u>האי SAUTO אוואר</u>.
	- .3 גללו U או d כדי לבחור בין **פעיל** )ON )**לכבוי** )OFF). לחצו על m.
		- $\epsilon \stackrel{\text{\tiny (0)}}{=}$ לחזרה למצר המתנה  $4$

## **7.5 ניתוק אוטומטי**

כאשר הניתוק האוטומטי פעיל, תוכלו לסיים שיחה באמצעות הנחת השפופרת על הבסיס או המטען. אם הניתוק האוטומטי אינו פעיל, יהיה עליכם ללחוץ על t כדי לנתק. הגדרת ברירת המחדל היא **פעיל** )ON).

- 1. לחצו על <u>רייא הגללו D אל **הגדרות אישיות** (PERSONAL SET) ולחצו רייש.</u>
	- .. גללו <sup>@</sup> אל **ניתוק אוטומטי** (AUTO HANG UP) ולחצו על <u>ריים E</u>
	- .3 גללו U או d כדי לבחור בין **פעיל** )ON )**לכבוי** )OFF). לחצו על m.
		- $\mathcal{A}$  לחצו  $\mathcal{A}$  לחזרה למצר המתנה.

## **7.6 שפת תצוגה**

תוכלו לשנות את שפת התצוגה.

- 1. לחצו על כוואה גללו <sup>42</sup> אל **הגדרות אישיות** (PERSONAL SET) ולחצו ביוחד היה את האליים.
	- .2 גללו <sup>d</sup> אל **שפה** )LANGUAGE )ולחצו עלm.
	- .<br>3. גללו <mark>⇔ُ</mark> או <sup>◘</sup> כדי לבחור בשפה הרצויה. לחצו לאישור על <u>ריים D</u>.
		- 4. לחצו <mark>≏</mark> לחזרה למצב המתנה.

## **7.7 הפעלה/כיבוי של ניטור החדר**

השאירו שפופרת אחת בחדר והשתמשו בשפופרת אחרת כדי לשמוע את הקולות בחדר הזה.

- 1. לחצו על <u>ראו אישיות (PERSONAL SET) ולחצו הגדרות אישיות</u> (PERSONAL SET)
	- . גללו <sup>1</sup> אל **ניטור חדר** (ROOM MONITOR) ולחצו על <u>האול</u>
	- .3 גללו U או d כדי לבחור בין **פעיל** )ON )**לכבוי** )OFF). לחצו על m.
		- 4 . לחצו <mark>(≏) לחזרה למצב המתנה.</mark>

כאשר התכונה פועלת, תוכלו לעזוב את השפופרת בחדר שברצונכם להשגיח עליו. רק המיקרופון פועל. האנשים הנמצאים בחדר אינם יכולים לשמוע אתכם.

#### **7.8 ניטור החדר**

- .1 הפעילו את ניטור החדר בשפופרת אחת והשאירו אותה בחדר הרצוי.
- . בשפופרת השנייה, לחצו על  $\,$ 0 והקישו את מספר השפופרת שבה תשתמשו לניטור החדר. תוכלו  $\,$ לשמוע קולות המגיעים מהחדר הזה.

**אזהרה:** מוצר זה אינו מיועד לשמש כהתקן בטיחות לתינוק ואינו תחליף לפיקוח מבוגרים.

## **7.9 הפעלה/כיבוי של תאורת רקע**

- 1. לחצו על <u>הוא הגדרות אישיות (PERSONAL SET) ולחצו היא הגדרות אישיות</u>
	- .<br>2. גללו <sup>@</sup> אל **תאורת רקע** (BACKLIGHT) ולחצו על <u>האא</u>
	- .3 גללו U או d כדי לבחור בין **פעיל** )ON )**לכבוי** )OFF). לחצו על m.
		- $\Omega$ לחצו  $\overset{\circ}{\blacksquare}$  לחזרה למצב המתנה.

## **7.10 נעילת מקשים**

מנעו חיוג מקרי בעת נשיאת השפופרת באמצעות נעילת המקשים.

- 1. לחצו והחזיקו את S. על <u>יוצג מקשים נעולים (</u>KEYS LOCKED).
	- . כדי לשחרר את נעילת המקשים. לחצו והחזיקו שוב את  $\mathbb{R}^2$ .

**הערה**: כאשר המקשים נעולים, תוכלו עדיין לענות לשיחות בצורה רגילה.

## **.8 הגדרות מתקדמות**

## **8.1 איתות )Recall)**

הגדרות אלה שימושיות לגישה לשירותי רשת ולשירותי PABX/מרכזיה.

זמן האיתות המוגדר ב2-CD כברירת מחדל מתאים למדינה שלכם ולמפעיל הרשת שלכם. לא סביר שיהיה .<br>עליכם לשנות את ההגדרה הזאת אלא אם כו נאמר לכם במפורש לעשות כו..

- 1. לחצו על <u>ר<sup>שמש</sup></u>, גללו <mark>∳</mark> אל **הגדרות מתקדמות** (ADVANCED SET) ולחצו <u>רישי</u>.<br>2. יוער זמו איחות (IPFCALL TIME) לחצו על רישי.
	- .2 יוצג **זמן איתות** )TIME RECALL). לחצו עלm.
- .3 לחצו U או d כדי לבחור בין **קצר** )SHORT), **בינוני** )MEDIUM )או **ארוך** )LONG).
	- .4 לחצו על <u>ראש איש</u>ור.
	- לחצו $\overset{\odot}{=}$ לחזרה למצר המתנה.

**הערה**: לא ניתן להבטיח שימוש ב2-CD שלכם בכל ה-PABX.

## **8.2 מצב חיוג**

מצב החיוג המוגדר ב2-CD כברירת מחדל מתאים למדינה שלכם ולספק הרשת. לא סביר שיהיה עליכם לשנות את ההגדרה הזאת אלא אם כן נאמר לכם במפורש לעשות כן.

- 1. לחצו על <u>המאשר</u> גללו <sup>4</sup> אל **הגדרות מתקדמות** (ADVANCED SET) ולחצו האמשה
	- .2 גללו <sup>d</sup> אל **מצב חיוג** )MODE DIAL )ולחצו עלm.
- .3 לחצו U או d כדי לבחור בין **חיוג צלילי** )TONE )**לפעימה** )PULSE). לחצו על m.
	- $\,$ לחצו  $\,$  $\,$  לחזרה למצב המתנה.  $\,$

#### **8.2.1 מעבר זמני מחיוג פעימות לחיוג צלילי**

1 לחצו והחזיקו את  $\mathbb{R}$ . מצב החיוג ישתנה מחיוג פעימות לחיוג צלילים למשך השיחה.

## **8.3 חסימת שיחה**

מנעו חיוג מספרים מסוימים מה2-CD שלכם. שמרו עד ארבעה מספרים ספציפיים, כל אחד מהם בן עד 4 ספרות – לדוגמה, קידומות בין לאומיות או מקומיות.

ניתן לעקוף את חסימת השיחות באמצעות כיבוי או הפעלת ההגדרות.

**הערה:** אם תפעילו את חסימת השיחות הכיתוב **חסימת שיחות פועלת** )ON MODE BARR )יופיע על המסך במצב המתנה.

### **8.3.1 הפעלה/כיבוי של חסימת שיחות**

- 1. לחצו על <u>המאשר</u> גללו של אל **הגדרות מתקדמות** (ADVANCED SET) ולחצו האמשה ביו אל האיז האיז האמשה ביו הא
	- .2. גללו <sup>@</sup> אל **חסימת שיחות (**CALL BARRING) ולחצו על <u>ר אשיר</u>.
	- 3. הקלידו את קוד ה-PIN (ברירת המחדל היא 0000) ולחצו על <u>ריים ™</u>.
		- .4 יוצג **מצב** )MODE). לחצו עלm.
	- 5. לחצו م**ُ** או <sup>10</sup> כדי לבחור בין **פעיל** (ON) **לכבוי** (OFF). לחצו על <u>שיא "</u>.
	- .6 לחצו  $\hat{\Xi}$ לחזרה למצב המתנה. כעת תוכלו להגדיר את המספר (ראו בסעיף הבא).

## **8.3.2 הגדרת מספר לחסימה**

1. לחצו על <u>האוואה,</u> גללו <sup>10</sup> אל **הגדרות מתקדמות** (ADVANCED SET) ולחצו האוואה.

- .2 גללו <sup>d</sup> אל **חסימת שיחות** )BARRING CALL )ולחצו עלm.
- 3. הקלידו את קוד ה-PIN (ברירת המחדל היא 0000) ולחצו על <u>היא ™</u>.
	- .4 גללו <sup>d</sup> אל **מספר** )NUMBER). לחצו עלm.
	- .<br>5. אם יש צורר, גללו ♣ או כדי לבחור במקום הפנוי הבא.
- .<br>6. לחצו על כי ישואה המספר או את הקידומת שברצונכם לחסום. לחצו על כי יי<sup>שוא</sup> לאישור.
	- $\widehat{\mathbb{R}}$  לחזרה למצר המתוה  $7$

## **8.4 חיוג קל**

כאשר אפשרות זאת פעילה, היא מאפשרת לכם לחייג למספר באמצעות לחיצה על כל מקש בשפופרת )למעט ם). תכונה זו שימושית מאוד לגישה לשירותי חירום. $\stackrel{\circ}{\blacktriangle}$ 

## **8.4.1 הפעלה/כיבוי של החיוג הקל**

- 1. לחצו על vext גללו <sup>10</sup> אל **הגדרות מתקדמות** (ADVANCED SET) ולחצו כמות את <u>Ansu</u>
	- . גללו <sup>1</sup> אל חיוג קל (EASY CALL) ולחצו על <u>מאוואי</u>
	- ... הקלידו את קוד ה-PIN (ברירת המחדל היא 0000) ולחצו על <u>האוואור</u>
- .4 יוצג **מצב** )MODE). לחצו עלmואז לחצו U או d כדי לבחור **פעיל** )ON). לחצו על m.
	- 5 לחצו <mark>כ</mark> לחזרה למצר המתנה

## **כדי לכבות שוב את מצב חיוג קל**

- $\Omega_{\text{IV}}$  1
- .2 יוצג **כיבוי?** )?OFF). לאישור לחצוm.

## **8.4.2 הגדרת מספר לחיוג הקל**

- n לחצו על כ־איש, גללו ◘ אל **הגדרות מתקדמות** (ADVANCED SET) ולחצו כ־איש.
	- .. גללו <sup>@</sup> אל **חיוג קל** (EASY CALL) ולחצו על <u>מולא אל</u>
	- .3 הקלידו את קוד ה-PIN( ברירת המחדל היא 0000( ולחצו עלm.
		- .4 גללו d**למספר** )NUMBER). לחצו עלm.
			- .5 הקלידו את המספר. לאישור לחצו על <u>ריישואי</u>
				- 6. לחצו <mark>⊜</mark> לחזרה למצב המתנה.

**הערה:** אם תפעילו את החיוג הקל, הכיתוב **חיוג קל** )CALL EASY )יוצג על המסך במצב המתנה.

#### **8.4.3 חיוג למספר קל**

כאשר מספר קל נשמר בזיכרון וההגדרה של חיוג קל פועלת, לחצו על כל מקש (למעט <mark>פ</mark>) כדי לחייג למספר. **הערה:** כאשר החיוג הקל מופעל, עדיין תוכלו לענות לשיחות נכנסות כרגיל.

## **8.5 רישום**

ניתן לרשום עד 5 שפופרות ליחידת בסיס אחת. חובה לרשום שפופרות נוספות ליחידת הבסיס לפני שניתן יהיה להשתמש בהן.

- ההוראות המפורטות בהמשך תקפות ספציפית לשפופרות 2CD. במידה ותרצו לרשום למכשיר שפופרת של יצרן אחר, ההוראות עשויות להשתנות. במקרה זה אנא עיינו במדריך ההוראות של השפופרת האחרת.
	- המערכת צריכה לקבל קוד PIN כדי לרשום או לבטל רישום של שפופרות. קוד ברירת המחדל הוא  $0000$

#### **8.6 רישום שפופרת**

#### **ביחידת הבסיס**:

.1 לחצו והחזיקו את p למשך 3 שניות עד שמחוון ה-LED ביחידת הבסיס יתחיל להבהב. יחידת הבסיס תישאר במצב רישום למשך 90 שניות.

#### **בשפופרת:**

- 1. לחצו על <u>אישיה,</u> גללו <sup>10</sup> אל **הגדרות מתקדמות** (ADVANCED SET) ולחצו <u>האייה.</u>
	- .. גללו <sup>@</sup> אל **רישום** (REGISTRATION) ולחצו על <u>האא ...</u>
- .3 לחצו U או d כדי להציג את האפשרות **רישום בסיס** )BASE .REGIST )ולחצו על m. מוצג הכיתוב **בסיס 1234** )1234 BASE )והמספר של הבסיס הרשום מהבהב. הקלידו את המספר של הבסיס שאליו תרצו לרשום את השפופרת. אם ברשותכם רק בסיס אחד, לחצו על  $(\overline{1})$ . אם ברשותכם שני בסיסים, לחצו על  $(\overline{1})$  או על  $(\overline{2})$ . וכו'.
	- .4 כאשר בתצוגה מוצג הכיתוב ? PIN, הקלידו את קוד ה-PIN של הבסיס ולחצו m. כאשר השפופרת נרשמת בבסיס, משוייך לה מספר שפופרת.

### **8.7 בחירת בסיס**

תוכלו לרשום שפופרת CDS ל4- בסיסים שונים לכל היותר. מרגע שנרשמה השפופרת, תוכלו לעבור בין הבסיסים, למשל בין בסיס בבית ובסיס בעבודה.

- 1. לחצו על כייים αדע גללו <mark>v</mark> אל ה**גדרות מתקדמות** (ADVANCED SET) ולחצו כי יים απαש.<br>2. גללו <sup>@</sup> אל רישום (REGISTRATION) ולחצו על כיים יים גלו Ω
	- 2. גללו <sup>0</sup>€ אל **רישום** (REGISTRATION) ולחצו על <u><sup>שפש</sup>.</u><br>3 מוצג **כחירת רסיס (SELECT RASE) ו**לחצו על יי<sup>שפש</sup>.
	- .3 מוצג **בחירת בסיס** )BASE SELECT )ולחצו על m. הבסיסים הזמינים מוצגים ומספרו של הבסיס הנוכחי מהבהב.
- $.4$  הקלידו את מספר הבסיס שתרצו 1, 2,  $.2$  או  $.4$ לאחר איתור הבסיס, תשמעו צפצוף. אם הבסיס לא נמצא, בתצוגה יוצג הכיתוב **לא רשום**  )UNREGISTERED).

## **8.8 ביטול רישום שפופרת**

השתמשו בשפופרת כדי לבטל רישום אחרת. אינך יכול לבטל רישום של השפופרת שאתה משתמש בה.

- 1. לחצו על <u>הוא הגל</u>לו של אל **הגדרות מתקדמות** (ADVANCED SET) ולחצו היים...
	- 2. גללו <mark>v </mark> אל **ביטול רישום (**UNREGISTER) ולחצו על <u>ייי שיש.</u><br>3. הקלידו את קוד ה-PIN בו 4 ספרות ולחצו על רייייי יית.
		- הקלידו את קוד ה-PIN בו 4 ספרות ולחצו על <u>ריים menu</u> בתצוגה מוצגים מספרי השפופרות הרשומות.
	- גללו <u>▲</u> או כדי לבחור בשפופרת שברצונכם למחוק ולחצו על <u>רא MENU</u>. יוצג הכיתוב **לא רשום** )UNREGISTERED).

### **8.9 PIN**

קוד ה-PIN בן 4 ספרות משמש לרישום או לביטול רישום של שפופרת ובעת שינוי חלק מההגדרות ב2-CD שלכם. הגדרת ברירת המחדל היא .0000 תודלו לשנות את קוד ה-PIN להגברת האבטחה.

- 1. לחצו על <u>המאים,</u> גללו של אל **הגדרות מתקדמות** (ADVANCED SET) ולחצו ביוחד אל היי הוא הייתה לא הייתה לא הייתה לא<br>.
	- .2 גללו <sup>d</sup> אל **PIN** ולחצו עלm.
	- .3 הקלידו את קוד ה-PIN בו 4 ספרות ולחצו על <u>ר־™</u>. ברירת המחדל 0000.
		- 4. הקלידו את קוד ה-PIN החדש ולחצו על <u>wew.</u>
			- .<br>5 לחצו <mark>⊖</mark> לחזרה למצב המתנה.

**הערה**: רשמו את קוד ה-PIN שלכם. אם תשכחו אותו יהיה עליכם לבצע אתחול למכשיר.

## **8.10 אתחול**

כך תחזירו את הגדרות ברירת המחדל של ה2-CD שלכם.

- 1. לחצו על <u>מושאה,</u> גללו <sup>10</sup> אל **הגדרות מתקדמות** (ADVANCED SET) ולחצו כמו או הוא הוא האוויר.
	- . גללו <sup>@</sup> אל **אתחול המכשיר** (RESET UNIT) ולחצו על <u>רייש.</u>
		- .3 הכיתוב **אישור?** )?CONFIRM )מוצג. לחצו עלm.

**הערה**: הערכים שנשמרו בספר הטלפונים נשמרים לאחר האתחול.

## **8.11 הגדרות ברירת מחדל**

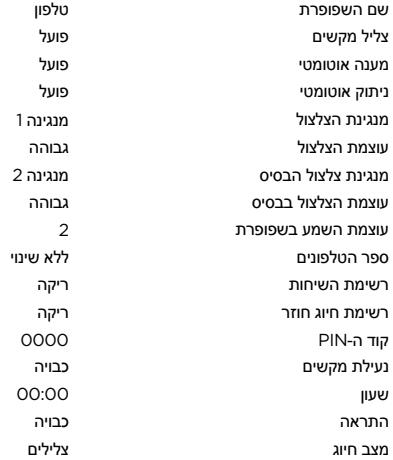

### **8.12 קידומת אוטומטית**

תוכלו להגדיר את ה2-CD כדי שיגלה את המספר ויחליף אותו במספר אחר. המספר לגילוי יכול להיות באורך של עד 5 ספרות. ניתן להחליף אותו במספר באורך של עד 10 ספרות.

- 1. לחצו על <u>המאשר</u> גללו של אל **הגדרות מתקדמות** (ADVANCED SET) ולחצו האמשה ביו אל האיז האיז האמשה ביו הא
	- .2 גללו <sup>d</sup> אל **קידומת** )PREFIX **)**ולחצו עלm.
	- .3 הכיתוב **גילוי מספר** )DIGIT DETECT )מוצג. לחצו עלm.
		- .4 הקלידו את המספר שתרצו לזהות ולחצו על m.
		- .5 גללו אל **מספר קידומת** )NUM PREFIX )ולחצו על m.
	- .6 הקלידו את המספר החדש שתרצו להחליף במקום ולחצו על m.
		- 7 לחצו <mark>ב לחזרה למצב המתנה.</mark>

## **8.13 הפרעה**

כאשר מתרחשת שיחה חיצונית, שפופרת אחרת המחוברת לבסיס יכולה להצטרף לשיחה, ולהפוך את השיחה לתלת-שיח באמצעות לחיצה על t.

כדי לאפשר את זה, יש להפעיל את 'הפרעה'.

- 1. לחצו על <u>המאים,</u> גללו של אל **הגדרות מתקדמות** (ADVANCED SET) ולחצו המשורש.
	- .2 גללו <sup>d</sup> אל **הפרעה** )INTRUSION **)**ולחצו עלm.
	- .3 גללו U או d כדי לבחור בין **פעיל** )ON )**לכבוי** )OFF). לחצו על m.
		- $\mathcal{A}$  לחצו  $\mathcal{A}$  לחזרה למצר המתנה.

## **8.14 מצב ECO**

כדי להפחית את צריכת ההספק, תוכלו לבחור בהספק נמוך או במצב ECO. כאשר מצב ECO פועל, עוצמת אות השידור מהבסיס תפחת.

כדי להפעיל או לכבות את מצב ECO:

- 1. לחצו על <u>רייא הגללו D אל **הגדרות מתקדמות** (ADVANCED SET) ולחצו ריים.</u>
	- .2 גללו <sup>d</sup> אל **מצב ECO** ולחצו עלm.
	- .3 גללו U או d כדי להדגיש את **פעיל** )ON )או את **כבוי** )OFF). לחצו על m.
		- 4. לחצו ڪُ לחזרה למצב המתנה.

נשמע צליל אישור והשפופרת תעבור בין שם השפופרת ויוצג הכיתוב **מצב ECO**.

## **.9 עזרה**

## **הסמל** S **לא נגלל בעת הטעינה**

- ודאו שהשפופרת מונחת נכון על הבסיס.
- נקו את מגעי הטעינה עם מטלית ספוגה במעט אלכוהול.
	- בדקו אם מקור המתח הראשי מחובר ומופעל.
- הסוללה מלאה. כאשר השפופרת טעונה במלואה, הסמל **IIII** יהיה יציב בצג. · •

## **אין צליל חיוג**

- אין חשמל בדקו את טיב החיבורים. אתחלו את הטלפון: נתקו את כבל החשמל וחברו אותו שוב בשקע החשמל.
	- הסוללות ריקות טענו את הסוללות למשך 24 שעות לפחות.
		- אתם רחוקים מדי מהבסיס התקרבו אל יחידת הבסיס.
		- כבל קו טלפון שגוי השתמשו רק בכבל קו הטלפון המצורף.
	- מתאם הקו )אם נדרש( אינו מחובר לכבל קו הטלפון חברו את מתאם הקו לכבל הקו.

## **איכות השמע ירודה**

הבסיס קרוב מדי למכשירים חשמליים, קירות בטון עבים או משקופי דלת מתכתיים – הזיזו את יחידת יחידת הבסיס כך שתהיה במרחק של מטר אחד לפחות ממכשירים חשמליים כלשהם.

## **הסימן** E **מהבהב**

- השפופרת אינה רשומה ליחידת הבסיס רשמו את השפופרת ליחידת הבסיס.
	- אתם רחוקים מדי מהבסיס התקרבו אל יחידת הבסיס.

## **לא נשמע צלצול**

- עוצמת השמע של הצלצול עשויה להיות כבויה.
	- הגבירו את עוצמת השמע.

### **אין שירות זיהוי מתקשר**

 בדקו את המנוי שלכם אצל ספק הרשת.

### **אין תצוגה**

- נסו להטעין מחדש או להחליף את הסוללות.
- נסו לנתק ולחבר מחדש את כבל אספקת החשמל של יחידת הבסיס.
- אם הנורית אינה מאירה, נסו לנתק ולחבר את אספקת המתח לבסיס.

## **לא ניתן לבצע רישום שפופרת לבסיס**

- רשמתם את הכמות המרבית של 5 שפופרות.
- על המסך מוסך הכיתוב **מחפש** )SEARCHING). עליכם לבטל רישום של שפופרת אחת בכדי לרשום שפופרת חדשה.

### **הפרעות רעשים ברדיו ובטוויזיה**

 הבסיס או המטען עשויים להיות קרובים מדי למכשירים אלו. הרחיקו אותם ככל הניתן.

## **.10 מידע כללי**

#### **חשוב**

ציוד זה אינו מתוכנן לביצוע שיחות טלפון בשעת חירום, כאשר יש הפסקת חשמל. יש לדאוג לסידור חלופי שיאפשר גישה למוקדי שירותי החירום.

מוצר זה מיועד לחיבור לרשת טלפונים ציבורית אנאלוגית ולמערכות לניתוב שיחות פרטיות בישראל.

#### **הוראות בטיחות חשובות**

מלאו אחר הוראות בטיחות אלו בעת השימוש בטלפון שלכם, כדי להפחית את הסכנות לשריפה, שוק חשמלי ופגיעה באדם וברכוש:

- שמרו על כל החריצים והפתחים של הטלפון לא חסומים. אין להניח את הטלפון על מתקן חימום או מפזר חום. ודאו כי אתם מספקים אוורור מתאים במקום ההתקנה.
	- אין להשתמש במכשיר כשאתם רטובים או עומדים בתוך מים.
	- אין להשתמש במכשיר זה ליד מים )למשל: בקרבת אמבטיה, כיור מטבח או בריכה שחייה(.
- אין להניח לחפצים לנוח על גבי כבל החשמל. הניחו את כבל החשמל כך שלא ניתן יהיה לדרוך עליו או למעוד בגללו.
	- לעולם אל תכניסו חפצים מסוג כלשהו לתוך פתחי האוורור של המוצר, שכן הדבר עלול להוביל לשריפה או לשוק חשמלי.
- נתקו את המוצר משקע הקיר לפני ניקויו. אין להשתמש בנוזלי ניקוי או תרסיסים. השתמשו בבד לח לצורך הניקוי.
	- אין לפרק את המוצר. אם יש צורך בעבודות שירות או תיקונים, צרו קשר עם מוקד שירות לקוחות המצוין במדריך למשתמש זה.
		- אין להעמיס יתר על המידה את שקע הקיר וכבלים מאריכים.
		- הימנעו משימוש במהלך סופות ברקים. השתמשו במגן מתח כדי להגן על הציוד.
		- אין להשתמש בטלפון זה לדיווח על דליפות גז, במיוחד אם אתם בקירבת קווי הגז.

#### **חשוב**

כדי להפחית את הסכנה לשריפה, השתמשו רק במתאם החשמל המצורף.

## **נתקו טלפון אלחוטי זה מהשקע במקרים הבאים:**

- כבל החשמל או התקע ניזוקו או עוותו.
	- נשפכו נוזלים על המוצר.
- המוצר נחשף לגשם או למים. אין לגעת בשפופרת או בבסיס אלא לאחר שניתקתם את כבל החשמל וקו הטלפון משקעי הקיר. לאחר מכן הרחיקו את היחידה מהכבלים המנותקים.
	- המוצר נפל או שהמארז ניזוק.
	- המוצר מפגין שינוי משמעותי בביצועים.

## **קווים מנחים להתקנה**

- קראו והבינו את כל ההוראות ושמרו עליהן להתייחסות עתידית.
	- מלאו אחר כל האזהרות וההוראות המסומנות על גבי המוצר.
		- אין להתקין את המוצר בקרבת אמבטיה, כיור או מקלחת.
- השתמשו בטלפון זה בעזרת מקור החשמל המצוין על התווית. אם אינכם בטוחים בנוגע לאספקת החשמל המגיע לביתכם, התייעצו עם הספק או חברת החשמל המקומית.
- אין להניח מוצר זה על משטח, מעמד או שולחן לא יציבים. המוצר עלול ליפול, דבר שייגרום לנזק חמור למוצר.
- כוונו רק את הבקרים שההסבר בנוגע אליהם מופיע בהוראות התפעול. כיוונון לא נכון של בקרים אחרים עשוי להוביל לנזק למכשיר ויידרוש על פי רוב עבודת תיקון רחבה על מנת להשיבו לפעילותו התקינה.
	- נקו את המוצר במטלית רכה ולחה. אין להשתמש בכימיקלים או מכשירי ניקוי לניקוי הטלפון.
	- השתמשו רק בכבל אספקת החשמל שהגיע עם המוצר. השימוש בכבלים אחרים עלול להזיק ליחידה.
	- מכיוון שהטלפון עובד על חשמל, אתם צריכים שיהיה לכם בבית לפחות טלפון אחד נוסף שיכול לעבוד ללא חשמל, במקרה של הפסקת חשמל בביתכם.
	- כדי למנוע הפרעות ממכשירים סמוכים, אין להניח את בסיס הטלפון על גבי או בקירבת טלוויזיה, תנורי מיקרוגל או מקלטי וידאו.

## **הוראות בטיחות לסוללות**

 אין לשרוף, לפרק, להשחית או לנקב את הסוללה. הסוללה מכילה חומרים רעילים שיכולים להשתחרר ולהביא לפציעה.

#### **חשוב**

קיימת סכנת פיצוץ אם תחליפו סוללה בסוג סוללה אחר שאינו מתאים. השתמשו רק במארז הסוללות שהגיעו עם הטלפון שלכם או בתחליף מורשה המומלץ על ידי היצרן.

- שמרו על מארזי הסוללה הרחק מהישג ידם של ילדים.
- הוציאו את מארזי הסוללה אם אינכם משתמשים במכשיר לתקופה הארוכה מ30- ימים.
	- אין להשליך את מארזי הסוללות לאש, שכן הדבר עלול לגרום לפיצוץ.
- מארזי הסוללות הנטענות המפעילות את המוצר חייבות להיות מושלכות באופן ראוי וייתכן שיהיה צורך למחזרן. עיינו בתווית הסוללה לבדיקת סוג הסוללה. צרו קשר עם מרכז המיחזור המקומי שלכם לשיטות השלכה מתאימות.

## **שמרו על הוראות אלו**

### **ניקוי**

- נקו את השפופרת ואת הבסיס (או המטען) בעזרת בד לח (לא רטוב) או מגבון אנטי-סטטי.
- לעולם אל תשתמשו בחומר הברקה לניקיון ביתי כללי, שכן הדבר עלול להזיק למוצר. לעולם אל תשתמשו בבד יבש שכן הדבר עלול לגרום להצטברות חשמל סטטי.

### **תנאי סביבה**

- אין לחשוף לאור שמש ישיר.
- השפופרת עשויה להתחמם כאשר הסוללות נטענות או במהלך תקופות ממושכות בשימוש. הדבר אינו חריג. יחד עם זאת, אנו ממליצים כי על מנת למנוע נזקים לא תניחו את המוצר על גבי עץ עתיק/ ציפוי עץ.
	- אין להניח את המוצר על שטיחים או משטחים אחרים המפיקים סיבים, או להניח אותו במקום שימנע מעבר חופשי של אוויר על פני השטח שלו.
- אין להשקיע כל חלק של המכשיר במים ואין להשתמש בו בתנאי לחות או רטיבות, דוגמת בחדרי מקלחת.
	- אין לחשוף את המוצר לאש, לחומרי נפץ או לתנאים מסוכנים אחרים.
- קיים סיכוי קלוש שהטלפון יינזק עקב סופת ברקים. אנו ממליצים לכם לנתק את כבלי החשמל וקו הטלפון בעת סופות ברקים.

## **הוראות להשלכת המוצר**

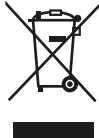

### **הוראות השלכת מוצר למשתמשים ביתיים**

בסיום השימוש במוצר, הוציאו את הסוללות והשליכו אותן ואת המוצר בהתאם לתהליכי המיחזור העירוניים הנהוגים אצלכם. למידע נוסף בבקשה צרו קשר עם הרשות המקומית או עם הספק ממנו רכשתם את המוצר.

#### **הוראות השלכת מוצר למשתמשים משרדיים**

משתמשים עסקיים צריכים ליצור קשר עם הספקים שלכם ולבדוק מהם תנאי השימוש של חוזה הרכישה, ולוודא כי מוצר זה אינו מעורב בפסולת הרגילה המיועדת להשלכה.

## **אחריות ציוד היקפי ואביזרים נלווים**

תודה לכם על שרכשתם מוצר Motorola זה, המיוצר תחת רשיון הניתן לחברת Meizhou Guo Wei Electronics Co. LTD., AD1 section. Economic Development Area. Dongsheng Industrial District, Meizhou, Guangdong, China, ("MZGW")

#### **מה האחריות מכסה?**

למעט מקרים חריגים המפורטים בהמשך, MZSW מבטיחה כי מוצר Motorola זה )להלן "המוצר"( או האביזרים הנלווים המאושרים )להלן "האביזרים הנלווים"( שנמכרו לשימוש עם מוצר זה מיוצרים כך שיהיו נקיים מפגמים בחומרים ובייצור תחת שימוש צרכנים רגיל למשך התקופות המפורטות בהמשך. האחריות המוגבלת הינה האחריות הבלעדית שלכם והיא אינה ניתנת להעברה.

#### **מי מכוסה באחריות?**

אחריות זו מכסה רק את הלקוח הרוכש הראשון ואינה ניתנת להעברה.

#### **מה MZGW תעשה במסגרת האחריות?**

MZGW או הספקים המורשים, בהתאם להחלטתם ובמסגרת זמן סבירה, יתקנו או יחליפו ללא תשלום נוסף כל מוצר או אביזר נלווה שאינם עומדים בתנאים של האחריות המוגבלת. הם יכולים להשתמש במוצרים דומים מתפקדים ששודרגו/ שופרו/ שומשו בעבר או במוצרים חדשים, בכלל זה אביזרים נלווים וחלקי חילוף.

#### **מהן המגבלות האחרות תחת האחריות?**

כל אחריות משתמעת, כולל אחריות לא מוגבלת או אחריות משתמעת על הסחירות או התאימות לשימוש מסוים, מוגבלת לתקופת האחריות המוגבלת המתוארת בזאת. התיקון או ההחלפה המסופקים במסגרת האחריות המוגבלת המפורשת יהיו המענה היחיד הניתן לצרכן, ויסופקו כתחליף לכל אחריות אחרת, בין אם מפורשת או משתמעת. בכל מקרה חברות Motorola ו/או MZGW לא תישאנה בשום חבות, בין אם במסגרת חוזה או בגיו נזיקיו (לרבות במקרה של רשלנות), עבור נזקים מעבר לעלות של המוצר, או בגיו נזקים עקיפים, מקריים, מיוחדים או נסיבתיים מכל סוג, או הפסד של הכנסות או רווחים, פגיעה בעסקים, אובדן מידע או כל הפסד כספי אחר כתוצאה או בהקשר של היכולת או חוסר היכולת להשתמש במוצרים או באביזרים, ובכפוף למגבלות החוקיות הרלוונטיות לעניין הויתור על האחריות.

מדינות מסוימות אינן מתירות הגבלה או ויתור על אחריות בגין נזקים מקריים או נסיבתיים, או הגבלה על אורכה של האחריות המשתמעת, ולכן ייתכן שההגבלות והויתורים המפורטים להלן אינם חלים עבורכם. אחריות זו מקנה לכם זכויות משפטיות ספציפיות, וייתכן שיש לכם זכויות נוספות בהתאם לתחום השיפוט שבו אתם מתגוררים.

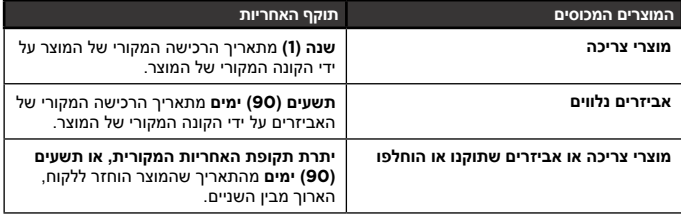

## **סייגים**

**בלאי טבעי.** תחזוקה, תיקונים והחלפות חלקים תקופתיות כתוצאה מבלאי הנגרם משימוש שוטף המוצר אינם מכוסים על ידי האחריות.

**סוללות.** רק סוללות שרמת הטעינה שלהן נמוכה מ80%- מרמת הטעינה המוצהרת שלהן וסוללות עם נזילה מכוסות על ידי האחריות.

**פגיעה ושימוש בלתי הולם**. פגמים או נזקים שנגרמים כתוצאה מ: )א( תפעול, אחסון או שימוש בלתי הולם, שימוש לרעה, תאונה או הזנחה, כמו למשל נזק פיזי )סדקים, עיוותים וכו'( למשטחי המוצר כתוצאה משימוש בלתי הולם; )ב( מגע עם או חשיפה לנוזלים, מים, גשם, לחות קיצונית או זיעה, חול או אבק, חום קיצוני או מזון; )ג( שימוש במוצר או באביזרים לצרכים מסחריים או שימוש במוצר או באביזרים תחת תנאים חריגים או קיצוניים; או )ד( כל פעולה אחרת שאינה באשמת Motorola או MZGW, אינם מכוסים על ידי האחריות.

**שימוש במוצרים ואביזרים שאינם מאושרים על ידי מוטורולה**. פגמים או נזקים שנגרמים כתוצאה משימוש במוצרים, אביזרים או כל ציוד היקפי אחר שאינם של Motorola או שאינם מאושרים על ידה אינם מכוסים על ידי האחריות.

**טיפולים או שינויים בלתי מאושרים**. פגמים או נזקים שנגרמים כתוצאה מטיפול, בדיקה, תיקון, התקנה, תחזוקה, שינוי או אלתור על ידי כל אדם שאינו נציג של Motorola, MZGW או אחד ממרכזי השירות המורשים של חברות אלו, אינם מכוסים על ידי האחריות.

**מוצרים שעברו שינוי**. מוצרים ו/או אביזרים נלווים עם )א( מספרים סידוריים או תוויות תאריך שהוסרו, שונו או נמחקו: (ב) חותמים שבורים המעידים על פירוק בלתי מאושר: (ג) חוסר התאמה במספרים הסידוריים של הלוח; או )ד( מארזים או חלקים שאינם מאושרים על ידי Motorola, אינם מכוסים על ידי האחריות.

**שירותי תקשורת**. פגמים, נזקים או כשל של המוצרים או האביזרים כתוצאה מכל שירות תקשורת או אות שהמשתמש מנוי אליו או משתמש בו בשילוב עם המוצרים או האביזרים אינם מכוסים על ידי אחריות זו.

## **כיצד לקבל שירותים במסגרת האחריות ומידע נוסף?**

לקבלת שירות או מידע עבור מוצר זה, אנא פנו בטלפון: 08-9403300 או במייל: info@bconnect.co.il

תקבלו הנחיות כיצד לשלוח את המוצרים או האביזרים הנלווים על חשבונכם לחברת MZGW או לאחת מתחנות השירות של החברה. באחריות הלקוח ליצור קשר עם מרכז השירות/ הספק המורשה הקרוב אליו ולהביא את המוצר באחריות הלקוח למרכז השירות המורשה.

לקוחות ביקונקט לא יחויבו על שירות זה.

למידע נוסף ולרשימת נקודות השירות ברחבי הארץ, פנו לאתר: il.co.bconnect.www

לקבלת שירות צריכים להיות ברשותכם: (א) המוצר או האביזר: (ב) הוכחת רכישה (קבלה) מקורית שכוללת תאריר, מקום הרכישה ושם המוכר של המוצר: (ג) אם קיבלתם עם הקופסה תעודת אחריות. עליכם להציג תעודת אחריות מלאה הכוללת את המספר הסידורי של המוצר; )ד( תיאור בכתב של הבעיה; וחשוב מכל (ה) כתובתכם ומספר הטלפון שלכם.

#### **מידע טכני**

**כמה טלפונים יכולים להיות לי?** לכל הפריטים של ציוד הטלפון יש מספר Equivalence Ringer (REN (Number, המשמש לחישוב מספר הפריטים שניתן לחבר לכל קו טלפון. ה- 2CD שלכם הינו 1=REN. מותר לחבר עד 4=REN. אם יהיו יותר מ4- הטלפונים כנראה לא יצלצלו. בסוגי טלפונים שונים, אין הבטחה שהטלפונים יצלצול גם אם יש פחות מ- 4=REN.

כל שפופרת או מטען נוספים שתרשמו במכשיר הינם 0=REN.

#### **תקנות ציוד רדיו**

מוצר זה מיועד לשימוש בתחומי ישראל לצורך חיבור לרשת הטלפונים הציבורית ולמרכזיות תואמות.

הציוד תואם את הדרישות העיקריות של תקנות ציוד הרדיו באירופה EU.2014/53/

## **חיבור למרכזיה**

המוצר מיועד לשימוש בתחומי ישראל ולחיבור לרשת הטלפונים הציבורית ולמרכזיות תורמות, התומכות בחיוג צלילי ובשחזור עם השהיות. במידה ויש בלבכם ספק בנוגע לתאימות המרכזיה, צרו קשר עם ספק הרשת שלכם.

#### **הכנסת השהיה**

בחלק מהמרכזיות, לאחר החיוג של קוד הגישה לקו החיצוני יש להמתין רגע קצר בזמן שהמרכזיה יוצרת קשר עם הקו החיצוני. במקרים אלו יהיה עליכם להכניס השהייה ברצף החיוג.

לחצו והחזיקו את המקש. כדי להכניס השהיה  $(\overset{\scriptscriptstyle(\#})$  לפני הזנת מספר הטלפון.

ייתכן שתצטרכו גם להכניס השהיה בעת שמירת מספרי טלפון בינלאומיים או מספרי כרטיסי גבייה.

מוצר זה פועל בתחום התדרים MHz,1880-1900 ועוצמת השידור המקסימלית היא mW.250

ספק הכוח של הבסיס או המטען יהיו:

מספר דגם: 080A002-A-MN, היצרן: MEIC או

מספר דגם: N0750030AGV004S, היצרן: TENPAO או

מספר דגם: G-0750300R003YJS, היצרן: YINGJU

## **איתות )Recall)**

ייתכן שתצטרכו להשתמש בפונקציית זמן האיתות אם אתם מחוברים למרכזייה / PXB( מערכת לניתוב שיחות(. צרו קשר עם ספק מערכת ניתוב השיחות שלכם למידע נוסף.

# >עמוד זה הושאר ריק מתוך כוונה תחילה<

# >עמוד זה הושאר ריק מתוך כוונה תחילה<

# >עמוד זה הושאר ריק מתוך כוונה תחילה<

ביקונקט טכנולוגיות בע"מ מרכז בילו-אין ת.ד. 50 קריית עקרון

מיוצר מופץ או נמכר על ידי Wei Guo Meizhou .Electronics Co. LTD בעלת רשיון רשמי למוצר זה. לוגו Motorola ולוגו M המעוצב שלה הינם סמלים מסחריים או סמלים מסחריים רשומים בבעלות של חברת Motorola LLC ,Holdings Trademarks והשימוש בהם נעשה תחת רישיון מחברת Motorola. כל שאר הסמלים המסחריים שייכים לבעליהם החוקיים.

© 2019 .LLC ,Mobility Motorola כל הזכויות שמורות.

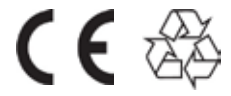